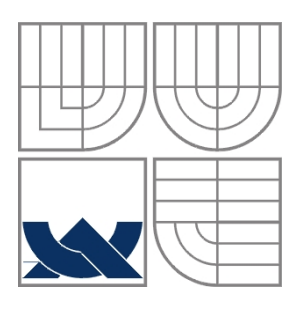

#### VYSOKÉ UČENÍ TECHNICKÉ V BRNĚ BRNO UNIVERSITY OF TECHNOLOGY

FAKULTA ELEKTROTECHNIKY A KOMUNIKAČNÍCH **TECHNOLOGIÍ** ÚSTAV AUTOMATIZACE A MĚŘICÍ TECHNIKY

FACULTY OF ELECTRICAL ENGINEERING AND COMMUNICATION DEPARTMENT OF CONTROL AND INSTRUMENTATION

### ZPRACOVÁNÍ A VIZUALIZACE STEREO SNÍMKŮ STEREO IMAGE PROCESSING AND VISUALISATION

DIPLOMOVÁ PRÁCE MASTER'S THESIS

AUTHOR

AUTOR PRÁCE BC. MIROSLAV KARÁSEK

SUPERVISOR

VEDOUCÍ PRÁCE Ing. PETR PETYOVSKÝ

BRNO 2012

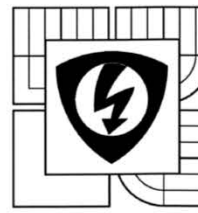

**VYSOKÉ UČENÍ TECHNICKÉ V BRNĚ** 

Fakulta elektrotechniky a komunikačních technologií

Ústav automatizace a měřicí techniky

## Diplomová práce

magisterský navazující studijní obor Kybernetika, automatizace a měření

Student: Bc. Miroslav Karásek Ročník: 2

ID: 109670 Akademický rok: 2011/12

NÁZEV TÉMATU:

#### Zpracování a vizualizace stereo snímků

#### POKYNY PRO VYPRACOVÁNÍ:

Cílem práce je navrhnout a vytvořit systém pro pořízení, zpracování a prezentaci trojrozměrných dat z reálné obrazové scény.

1. Seznamte se s postupy (metodami) pořízení a zpracování 3D dat z obrazové scény.

2. Na základě získaných znalostí zvolte a nastudujte vhodný formát souborů 3D dat, případně navrhněte vlastní.

3. Navrhněte vhodné uspořádání optické scény pro snímání stereo fotoaparátem.

4. Vytvořte dostatečně rozsáhlou množinu testovacích stereo snímků ve zvoleném formátu.

5. Navrhněte a realizujte algoritmy pro rekonstrukci a zpracování 3D dat ze stereo snímků.

6. Navrhněte a realizujte vizualizaci získaných 3D dat.

7. Prezentujte dosažené výsledky rekonstrukce a vizualizace 3D dat na vhodných příkladech.

8. Zhodnoťte výsledky dosažené na testovací množině snímků. Navrhněte další modifikace a vylepšení vizualizace a 3D rekonstrukce.

#### DOPORUČENÁ LITERATURA:

[1] Šonka, M.; Hlaváč, V.: Počítačové vidění, Grada, Praha 1992, ISBN 80-85424-67-3 [2] Žára, J.; Beneš, B.; Felkel, P.: Moderní počítačová grafika, Computer press, 1998, ISBN 80-7226-049-9

[3] Hlaváč, V.; Sedláček, M.: Zpracování signálů a obrazů, skriptum ČVUT 2001

Termín zadání: 6.2.2012

Termín odevzdání: 21.5.2012

Vedoucí práce: Ing. Petr Petyovský Konzultanti diplomové práce:

doc. Ing. Václav Jirsík, CSc. předseda oborové rady

UPOZORNĚNÍ:

Autor diplomové práce nesmí při vytváření diplomové **práce porušit** autorská práva třetích osob, zejména nesmí<br>zasahovat nedovoleným způsobem do cizích **outorských práv osobnostních a** musí si být plně vědom následků<br>poruš důsledků vyplývajících z ustanovení části druhé Shlawy Vi. díl 4 Trestního zákoníku č. 40/2009 Sb.

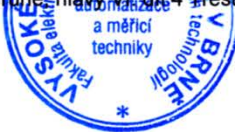

#### **Abstrakt**

Tato práce se zabývá problematikou zpracování stereo snímků. Jsou v ní popsány principy kalibrace a rektifikace stereo snímků. V práci je uvedeno několik metod hledání významných bodů. Metoda SURF je následně implementována v praktickém řešení. Nalezení korespondencí je realizováno pomocí metod knihovny pro zpracování obrazu OpenCV. Je provedena rekonstrukce prostorových souřadnic a zapsání získaných bodů ve formátu VRML97.Nakonec je uvedeno zhodnocení přesnosti získávání prostorových dat a porovnání výpočetní náročnosti vytvořených programů.

#### **Klíčová slova**

3D zobrazování, 3d rekonstrukce, 3d rektifikace, prezentace 3D obrazu, OpenCV

### **Abstract**

This thesis deals with the processing of stereo images. It described the principles of calibration and rectification of stereo images. The thesis described several methods for finding important points. SURF method is then implemented for practical solution. Finding correspondences is realized using the methods of image processing library OpenCV. Reconstructed spatial coordinates of points and write by the format specified VRML97. Finally, there is introduced evaluated accuracy of spatial data acquisition and comparison of computational cost generated programs.

### **Keywords**

3D imaging, 3d reconstruction, 3d rectification, 3D image presentation, OpenCV

## **Bibliografická citace:**

KARÁSEK, M. *Zpracování a vizualizace stereo snímků*. Brno: Vysoké učení technické v Brně, Fakulta elektrotechniky a komunikačních technologií, 2012. 56s. Vedoucí diplomové práce byl Ing. Petr Petyovský.

### **Prohlášení**

"Prohlašuji, že svoji diplomovou práci na téma Zpracování a vizualizace stereo snímků jsem vypracoval samostatně pod vedením vedoucího diplomové práce a s použitím odborné literatury a dalších informačních zdrojů, které jsou všechny citovány v práci a uvedeny v seznamu literatury na konci práce.

Jako autor uvedené diplomové práce dále prohlašuji, že v souvislosti s vytvořením této diplomové práce jsem neporušil autorská práva třetích osob, zejména jsem nezasáhl nedovoleným způsobem do cizích autorských práv osobnostních a jsem si plně vědom následků porušení ustanovení § 11 a následujících autorského zákona č. 121/2000 Sb., včetně možných trestněprávních důsledků vyplývajících z ustanovení části druhé, hlavy VI. díl 4 Trestního zákoníku č. 40/2009 Sb.

V Brně dne: **21. května 2012** …………………………

podpis autora

### **Poděkování**

Děkuji vedoucímu diplomové práce Ing. Petru Petyovskému za účinnou metodickou, pedagogickou a odbornou pomoc a další cenné rady při zpracování mé diplomové práce. Dále bych rád poděkoval svým rodičům a přítelkyni za podporu při studiu.

V Brně dne: **21. května 2012** …………………………

podpis autora

## Obsah

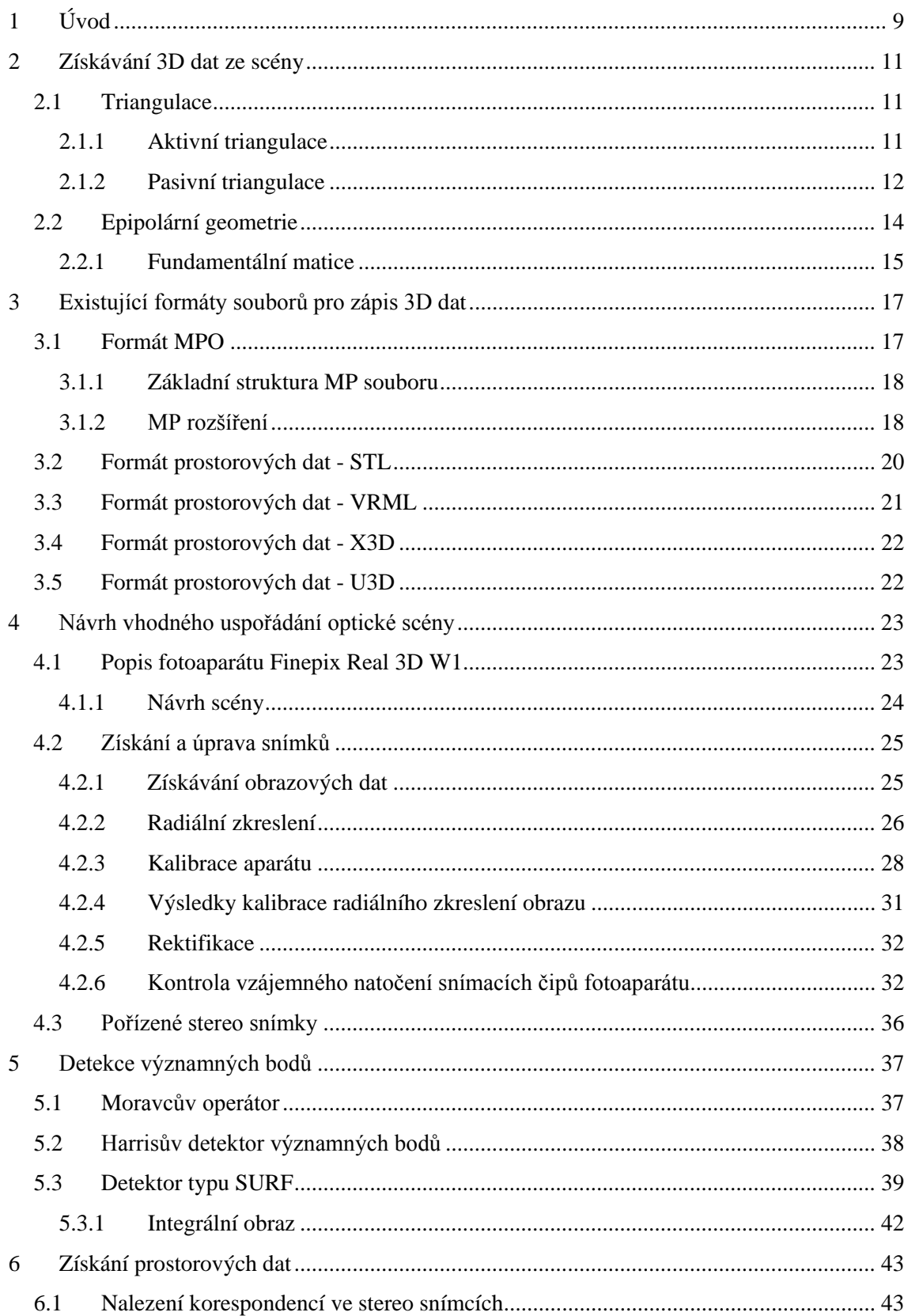

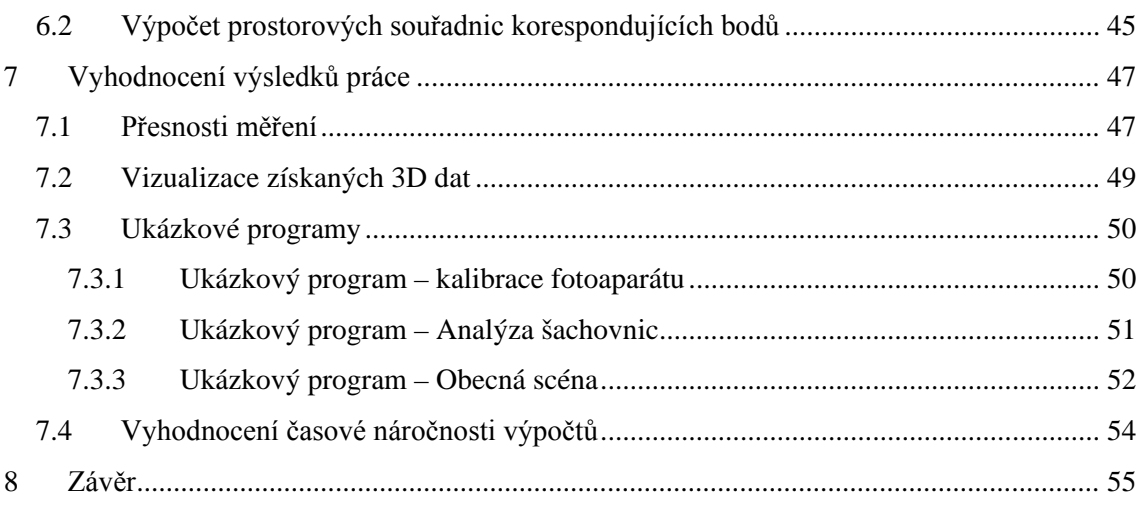

## <span id="page-8-0"></span>**1 ÚVOD**

V dnešní době se čím dál více rozmáhají 3D technologie. Tyto technologie pronikají v různých podobách i do komerční sféry. Ať už jako zobrazovací zařízení od televizorů, přes displeje mobilních telefonů až po brýle virtuální reality s LCD displeji o vysokém rozlišení. Na trhu se také prosazují různá zařízení pro pořizování 3D dat. V této práci se pokusím jeden z komerčních 3D fotoaparátů použít pro získávání prostorových dat.

Při pořizování snímků trojrozměrné scény dochází ke ztrátě informace o její hloubce. Jednou z možností jak prostorový vjem zachovat alespoň pro lidské vnímání je pořizování stereo snímků. Snímky musí být správně uspořádány, aby je člověk vnímal prostorově. Toto uspořádání je dáno buď přesným umístěním snímačů, nebo následnou úpravou získaných snímků. Této úpravě se říká rektifikace a v práci bude vysvětlena.

V úvodní části práce budou popsány některé triangulační metody získávání prostorových souřadnic. V praktické realizaci této diplomové práce pak bude využito pasivní triangulace.

Práce se zabývá prostorovými daty, proto bude popsáno několik způsobů jak prostorová data ukládat do souborů. Mezi formáty 3D dat je zařazen i formát MPO, i když se nejedná o klasický formát 3D dat. Formátu MPO využívá použitý fotoaparát k ukládání stereoskopických snímků. Další důležitý formát, který bude popsán, je VRML, protože bude využit pro prezentaci výsledků. Mimo výše zmíněné formáty, budou popsány i jiné používané formáty 3D dat.

Stereoskopické snímky použité v této práci, jsou nafoceny fotoaparátem Real 3D W1 od společnosti Fujifilm. Tomuto fotoaparátu bude věnována vlastní kapitola, ve které budou popsány jeho vlastnosti a ustanoveno nastavení parametrů pro získávání snímků k dalšímu zpracování.

Než bude možné snímky použít pro získání prostorových dat, je nutné provést kalibraci fotoaparátu. V práci bude popsán praktický způsob kalibrace, od pořízení vhodných snímků až k praktickému řešení při použití knihovny pro zpracování obrazu OpenCV. Pomocí kalibrace bude odstraněno radiální zkreslení snímků. Mimo kalibraci jednotlivých snímačů ve fotoaparátu bude také provedena tak zvaná rektifikace, která zjednodušeně řečeno koriguje vzájemnou polohu snímačů.

Další důležitou částí této práce bude nalezení významných bodů v získaných snímcích. Bude vysvětleno co to významný bod je, dále bude popsáno několik způsobů, jak tyto významné body ze scény získávat. K praktickému vyhledání významných bodů bych rád využil funkce implementované v OpenCV. Po nalezení významných bodů bude nutné nalézt korespondence mezi pravým a levým snímkem stereopáru.

Ve chvíli, kdy budou k dispozici korespondující body ve snímcích, může být přistoupeno k výpočtu polohy těchto bodů v prostoru. I této problematice bude věnován prostor v mé práci, kde bude vysvětleno, za jakých podmínek mohou být tyto postupy použity.

Získaná prostorová data budou převedena do některého standardního formátu dat, aby mohla být prezentována.

Nakonec bude provedeno zhodnocení přesnosti rekonstrukce prostorových dat a otestována časová náročnost implementovaných výpočtů.

## <span id="page-10-0"></span>**2 ZÍSKÁVÁNÍ 3D DAT ZE SCÉNY**

Informaci o prostorovém rozložení scény je možné získávat různými metodami. Mezi tyto metody patří triangulace, měření s teodolitem, fokusovací techniky, metody založené na interferometrii a metody vycházející z principu měření doby letu signálu. Některými metodami se budeme zabývat v následujících kapitolách.

### <span id="page-10-1"></span>**2.1 Triangulace**

Triangulační metody jsou nejpoužívanější techniky optického měření. Triangulační metody se dále dělí na aktivní triangulaci, pasivní triangulaci a měření s teodolitem. Prvními dvěma metodami se budeme zabývat dále.

### <span id="page-10-2"></span>**2.1.1 Aktivní triangulace**

Aktivní triangulace využívá trojúhelníku, který vzniká mezi zdrojem světla, snímačem a světelným bodem. Nazývá se aktivní, protože využívá pro stanovení vzdálenosti objektu zdroje světla.

Princip metody je zobrazen na [obrázku](#page-10-3) 1. Na tomto obrázku je zdroj světla laser, snímač CCD čip a měřený objekt. Triangulační báze, na obrázku označena jako vzdálenost *b*, je spojnicí mezi snímačem a zdrojem světla. Úhel *α* je neměnný, svírá jej zdroj světla s triangulační bází. Velikost úhlu *β* je dána vzdáleností měřeného objektu od snímače, tedy hledanou vzdáleností *l*. Pro stanovení vzdálenosti objektu je nutná znalost následujících parametrů triangulačního trojúhelníku: triangulační báze, parametry kamery a úhlu β.

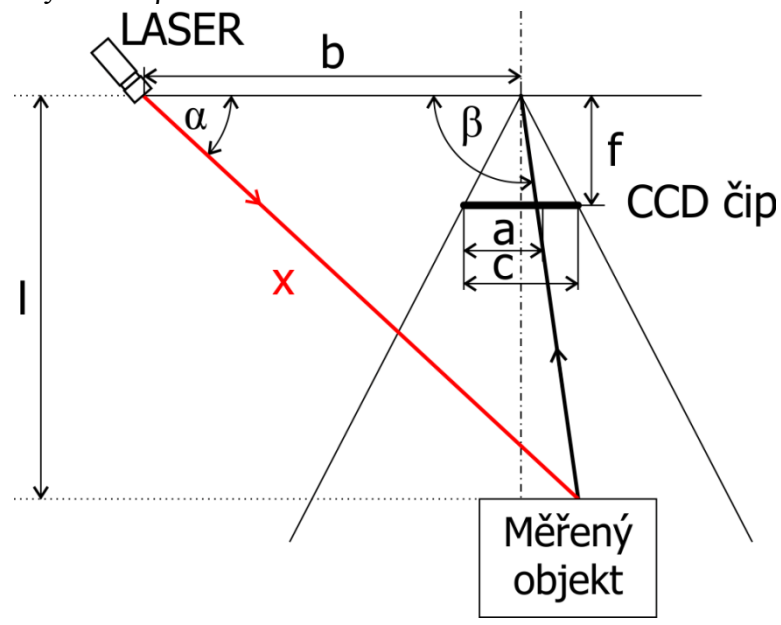

<span id="page-10-3"></span>**Obrázek 1 - Uspořádání scény aktivní triangulace [\[1\]](#page-56-0)**

Rozlišitelnost vzdálenosti při použití této metody je závislá na vzdálenosti objetu od kamery, velikosti báze, úhlu *α*, rozlišení kamery a na ohniskové vzdálenosti objektivu *f*. Se zvyšující se vzdáleností měřeného objektu se snižuje i přesnost metody, ale při přiblížení měřeného objektu se zase snižuje prostor, ve kterém je možné měřit. Pro úhel α platí, že čím je ostřejší, tím bude měření přesnější, ovšem stejně jako v předchozím případě, zmenšuje se tím prostor, ve kterém je možné provádět měření. Obdobně je na tom parametr triangulační báze. Čím je větší tím snadnější je měření vzdálenosti vzdálených objektů, ale blízké objekty se stávají neměřitelné.

K označení povrchu měřeného objektu je možné použít světelný paprsek, světelný pruh, nebo strukturovaný světelný svazek. Při použití světelného paprsku je promítán na měřený objekt jeden bod. To umožňuje stanovení vzdálenosti pouze tohoto bodu. Tato metoda se označuje jako 1D triangulace. Světelný pruh, promítaný na měřený objekt, umožní stanovení vzdáleností všech bodů náležících tomuto pruhu. Tato metoda se nazývá 2D triangulace. Strukturovaným paprskem je možné označit celý povrch najednou, což přináší značné urychlení oproti předchozím metodám. Metoda využívající strukturovaný paprsek se nazývá 3D triangulace.

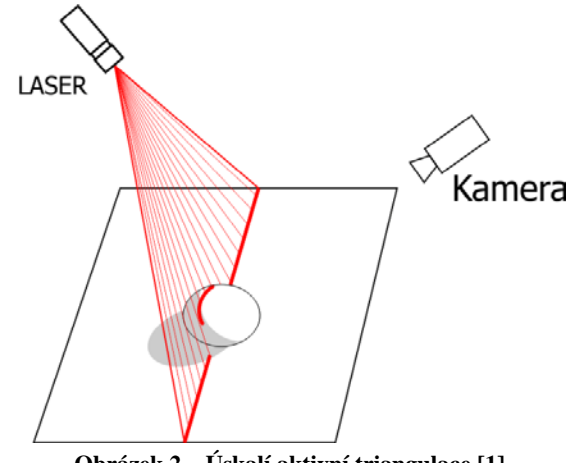

**Obrázek 2 – Úskalí aktivní triangulace [\[1\]](#page-56-0)**

<span id="page-11-1"></span>Nevýhodou této metody je, že vlivem konkávního tvaru měřeného objektu může docházet k odstínění promítaného paprsku nebo dohledu kamery. Situaci zobrazuje [obrázek 2.](#page-11-1) Na tomto obrázku je patrná oblast neosvícená laserem a šedou barvou je zvýrazněna oblast, která není snímána kamerou. V takto odstíněných oblastech není možné určit parametry zkoumaného povrchu.

#### <span id="page-11-0"></span>**2.1.2 Pasivní triangulace**

Pasivní triangulační techniky zahrnují různé formy digitální fotogrammetrie. Slovo pasivní v názvu znamená, že pro stanovení polohy měřeného objektu v prostoru není přímo využíváno osvětlení. Existují tyto základní metody:

- více kamer se známou orientací;
- více kamer se samokalibrací;
- jedna kamera v různých polohách se samokalibrací.

Pro snímání dynamických scén je vhodné využít metod s více kamerami. Metody s jednou kamerou jsou vhodné pro statické scény. U technik využívajících samokalibraci není nutné znát polohu kamer. Poloha kamer se stanovuje ze snímané scény, nejčastěji k tomuto účelu slouží kalibrační předmět. Kalibrační předmět je takový, u kterého známe jeho rozměry a má definovaný vzor.

Jednou z metod pasivní triangulace je tzv. stereo vidění. Jedná se v podstatě o metodu více kamer se známou orientací, která se snaží napodobit lidský zrak. Oči jsou nahrazeny dvěma snímači. Tyto snímače musí být umístěny tak, aby jejich optické osy byly vzájemně rovnoběžné a vzdálenost středů snímačů by měla být přibližně stejná jako je vzdálenost očí. Z takto uspořádané soustavy snímačů získáváme stereoskopické snímky. Stereoskopické snímky jsou dva perspektivní obrazy.

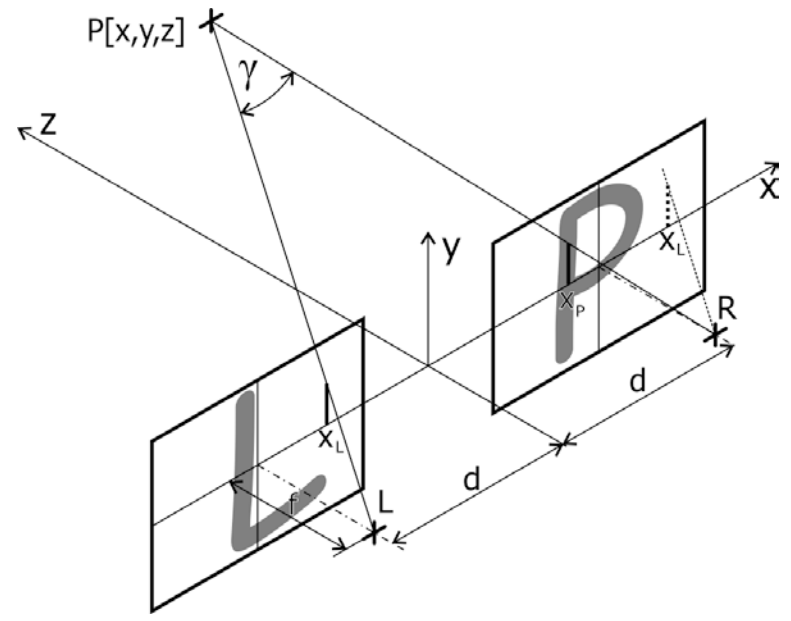

**Obrázek 3 – Uspořádání scény pasivní triangulace [\[1\]](#page-56-0)**

<span id="page-12-0"></span>Na [obrázku](#page-12-0) 3 je zobrazen princip získávání stereoskopických snímků. Bod *P* je měřený bod, body *L* a *R* představují ohniska objektivů. Důležitým údajem je tzv. úhlová paralaxa, což je úhle *γ*. Se snižující se vzdáleností měřeného bodu dochází ke zvětšování hodnoty paralaxy. Pokud velikost paralaxy klesne pod určité minimum, tak se stereo vidění přestává projevovat.

Pro stanovení souřadnic bodu P v prostoru touto metodou, je nutné nalézt tento bod ve snímku z pravé i levé kamery. V případě, že se nám to podaří, lze souřadnice určit pomocí vztahů [1,](#page-13-1) [2](#page-13-2) a [3.](#page-13-3)

<span id="page-13-1"></span>
$$
x = x_L \frac{2d}{x_L - x_P} \tag{1}
$$

<span id="page-13-2"></span>
$$
y = y_L \frac{2d}{x_L - x_P} \tag{2}
$$

<span id="page-13-3"></span>
$$
z = \frac{2df}{x_L - x_P} \tag{3}
$$

Kde *2d* je vzdálenost mezi středy kamer,

*f* je ohnisková vzdálenost kamer,

*xL* a *xP* jsou souřadnice zkoumaného bodu v obrazové rovině (z=0),

rozdíl *xL* - *xP* je horizontální paralaxa.

Platnost vztahů [1,](#page-13-1) [2](#page-13-2) a [3](#page-13-3) je podmíněna tím, že se jedná o nejjednodušší případ, tj. když optické osy kamer jsou rovnoběžné s osou *z*, ohniskové vzdálenosti pravé a levé kamery jsou stejné a obrazové roviny kamer leží v rovině *z*=0. Jestliže se v naší situaci o nejjednodušší případ nejedná, je možné tyto výpočty použít. Je však nutné převést náš případ pomocí korekčních vztahů na nejjednodušší.

Automatické přiřazování bodů z pravého snímku levému je zjednodušeno tím, že odpovídající si body musí ležet na epipolární linii. Více se této problematice budu věnovat v následující kapitole.

Nedostatkem pasivní triangulace je obdobně jako u triangulace aktivní to, že není možné stanovit souřadnice bodů, které nejsou zaznamenány jak v pravém, tak v levém snímku.

#### <span id="page-13-0"></span>**2.2 Epipolární geometrie**

Epipolární geometrie je schopna při zpracování odpovídajících si bodů ve stereopáru částečně extrahovat prostorovou informaci. Epipolární geometrie je mapování bodu z jednoho snímku stereo páru na přímku ve druhém snímku.

Na [obrázku](#page-14-1) 4 je zobrazeno promítání bodu *M* na obrazové roviny *I1* a *I2* dvou kamer se středy *O* a *O'*. Středem kamery rozumíme bod středového promítání.

Prostorový bod *M* je promítán do obrazových rovin *I1* jako bod m a do roviny *I2* jako bod *m'*. Obrazové body *m*, *m'*, středové bod *O*, *O'* a prostorový bod *M* leží v jedné rovině. V této rovině také leží polopřímky vycházející ze středových bodů *O* a *O'* a procházející obrazy bodů m a m'. Tato vlastnost je významná při zpracování stereopáru na základě korespondencí.

Vedeme-li skrze body *O* a *m* prostorovou přímku, na o[brázku](#page-14-1) 4 označena jako *p*, tak je tato přímka zobrazena na obrazové rovině *I2* jako přímka *l'*. Prostorový bod *M* musí ležet na přímce *p*. Z toho plyne, že bod *m'* musí ležet na přímce *l'* v obrazové rovině *I2*. Této vlastnosti se využívá při hledání korespondenčních bodů, kdy nemusíme procházet celý obraz, ale víme, že se hledaný bod nachází na přímce *l'*.

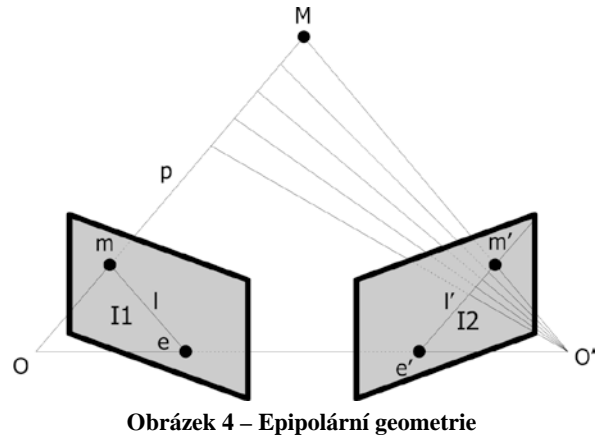

<span id="page-14-1"></span>Nyní bych rád vysvětlil několik základních pojmů týkajících se epipolární geometrie. Báze je přímka spojující středy kamer. Epipól je bod na obrazové rovině, který vzniká průnikem báze s rovinou obrazu. Na [obrázku](#page-14-1) 4 je označen jako *e* a *e'*. Také by se dalo říct, že epipól je obraz středu druhé kamery v obrazové rovině první kamery. V případech, kdy osy kamer jsou rovnoběžné, epipóly se přesunou do nekonečna a epipolární přímky jsou rovnoběžné. Epipolární rovina je taková rovina, na které leží báze soustavy kamer. Epipolárních rovin je nekonečně mnoho a všechny mají společnou přímku. Tomu se říká epipolární svazek. Epipolární přímka vzniká průnikem epipolární roviny s obrazovou rovinou. Na [obrázku](#page-14-1) 4 je pro každou obrazovou rovinu zakreslena jedna epipolární přímka. Pro obrazovou rovinu *I1* je to přímka *l* a pro rovinu *I2* přímka *l'*. Všechny epipolární přímky procházejí epipólem.

#### <span id="page-14-0"></span>**2.2.1 Fundamentální matice**

Fundamentální matice mapuje bod v jednom obraze na odpovídající epipolární přímku v obraze druhém. Postup mapování může být rozdělen do dvou kroků. Nejdříve je bod m mapován na libovolný bod m' ležící na epipolární přímce ve druhém obraze. Poté je určena epipolární přímka l' jako průsečík epipólu e' a bodu m'.

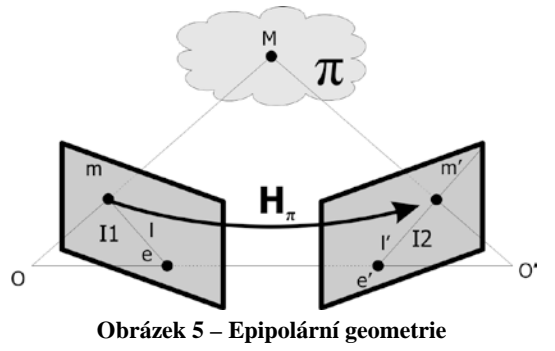

Uvažujme rovinu *π* , která neprochází žádným ze středů kamer. Přímka procházející středem kamery a bodem m protíná rovinu *π* v bodě *M*. Bod *M* se poté promítne do bodu *m'* ve druhém snímku. Tomuto procesu se říká přesun v rovině *π*. Bod *M* leží na přímce protínající střed *O* a bod *m*, proto musí promítaný bod *m'* ležet na epipolární přímce *l'*. Body *m* a *m'* jsou tedy obrazy prostorového bodu *M* ležícího v rovině *π*. Sada všech bodu *mi* a bodů s nimi korespondujících *mi'* jsou projektivně ekvivalentní, protože projektivně každý z nich odpovídá bodům *Mi*. Existuje tedy 2D homografie *H<sup>π</sup>* mapující body *mi* na *mi'*.

Máme-li dán bod *x'* a epipolární přímku *l'* procházející tímto bodem a epipólem *e'*, lze stanovit parametry epipolární přímky vztahem  $l' = e' \times m' = [e']$  *m'*. Protože bod *m'* může být stanoven ze vztahu  $m' = H_m m$  lze předchozí vztah zapsat jako:

<span id="page-15-0"></span>
$$
l' = [e']_x H_{\pi} m = Fm \tag{4}
$$

Ze vztahu [4](#page-15-0) je následně definována fundamentální matice, tato definice je vyjádřena vztahem [5.](#page-15-1)

<span id="page-15-1"></span>
$$
F = [e']_x H_{\pi} \tag{5}
$$

Kde  $H_{\pi}$  je mapování jednoho bodu do druhého v libovolné rovině.

Vztah [5](#page-15-1) geometricky reprezentuje F mapování z dvourozměrného prostoru (obrazový prostor I1) do jednorozměrného prostoru (epipolární přímka l').

Ze vztahu vyjadřujícího fakt, že bod m' leží na přímce l'  $(l^{rT}m' = 0)$  a z rovnice [4](#page-15-0) vyplývá vztah [6.](#page-15-2)

<span id="page-15-2"></span>
$$
m^{\prime T}Fm = 0\tag{6}
$$

Nalezením epipolárních přímek se značně ulehčuje hledání korespondujících bodů ve snímcích, protože není nutné hledat odpovídající bod v celém obraze, ale pouze v okolí epipolární přímky. Na základě znalostí fundamentální matice a matic mapovacích lze stanovit polohu bodu v prostoru.

## <span id="page-16-0"></span>**3 EXISTUJÍCÍ FORMÁTY SOUBORŮ PRO ZÁPIS 3D DAT**

Tato kapitola se bude věnovat popisu některých datových formátů, které umožňují ukládat prostorová data. Popisovanými formáty budou MPO, STL, VRLM, X3D a U3D.

#### <span id="page-16-1"></span>**3.1 Formát MPO**

Tento formát umožňuje ukládání více obrazů do jednoho souboru (**M**ulti **P**icture **O**bject). Soubor formátu Multi Picture, dále jen MP, je opatřen značkami, které umožňují spojení a používání jednotlivých obrazů. Obrazy v souboru MP mají stejnou strukturu jako obraz formátu JPEG. MP soubory se dělí na základní MP soubory a rozšířené MP soubory.

Základní MP soubor je složen z primárního obrazu a přídavné kopie tohoto obrazu. Rozměry kopie jsou optimalizované pro zobrazení na televizi a jiných zobrazovacích zařízeních. Základnový MP soubor užívá Exif a specifikuje formát souboru, který zahrnuje MP doplňky. MP doplňky poté umožňují uložení primárního a jednoho, nebo více přídavných obrazů.

Rozšířený MP soubor se skládá z kolekce obrazů, které jsou některého z definovaných MP typů. Definovaným MP typem je vícepohledový typ, ten se dělí na panoramatické, rozdílné a víceúhlové. Dále je jeho struktura totožná se strukturou základního MP souboru, obsahuje Exif a MP doplňky.

## <span id="page-17-0"></span>**3.1.1 Základní struktura MP souboru**

Na [obrázku](#page-17-2) 6 je zobrazena základní struktura MP souboru. Tento soubor obsahuje dva, nebo více samostatných obrazů. MP rozšíření jsou uvedena v segmentu APP2, který následuje bezprostředně po Exif atributech v segmentu APP1. Každý samostatný obraz je strukturovaný jako JPEG obraz a je ohraničen značkami SOI a EOI. Specifikace nedefinuje žádné omezení dat mezi EOI značkou samostatného obrazu a SOI značkou následujícího samostatného obrazu.

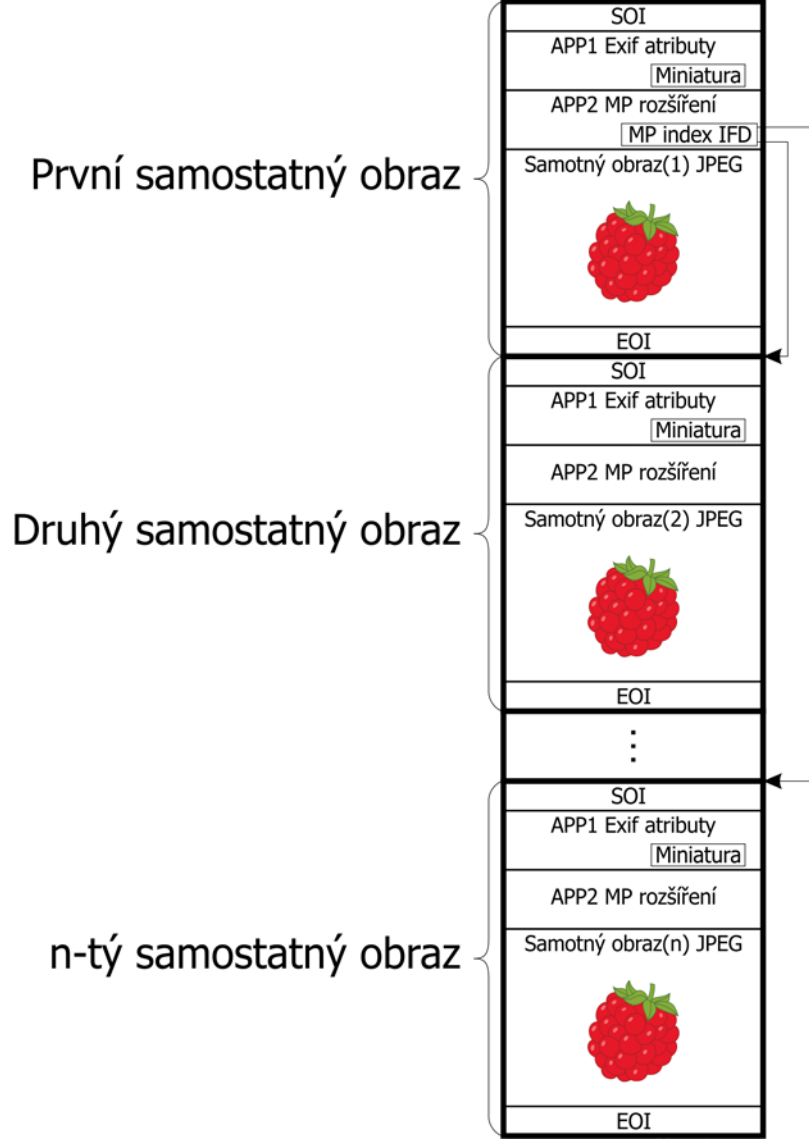

**Obrázek 6 – Datová struktura souboru v základním MP formátu [\[3\]](#page-56-1)**

### <span id="page-17-2"></span><span id="page-17-1"></span>**3.1.2 MP rozšíření**

V předchozím textu bylo několikrát zmíněno MP rozšíření. Pojďme se nyní podívat, co toto rozšíření přestavuje. Na [obrázku](#page-18-0) 7 je zobrazena struktura MP rozšíření prvního samostatného obrazu. Po značce APP2, po délce pole APP2 a po identifikátoru MP formátu je specifikována MP hlavička a MP index IFD. Za MP index IFD mohou být přidány atributy IFD.

Na [obrázku](#page-18-1) 8 je zobrazena struktura MP rozšíření pro ostatní samostatné obrazy, tedy vyjma prvního samostatného obrazu. Specifikace MP atributů může následovat po značce APP2, délce pole APP2 a po identifikátoru MP formátu. V tomto případě se již nevyskytuje MP index IFD, který je uveden pouze u prvního samostatného obrazu.

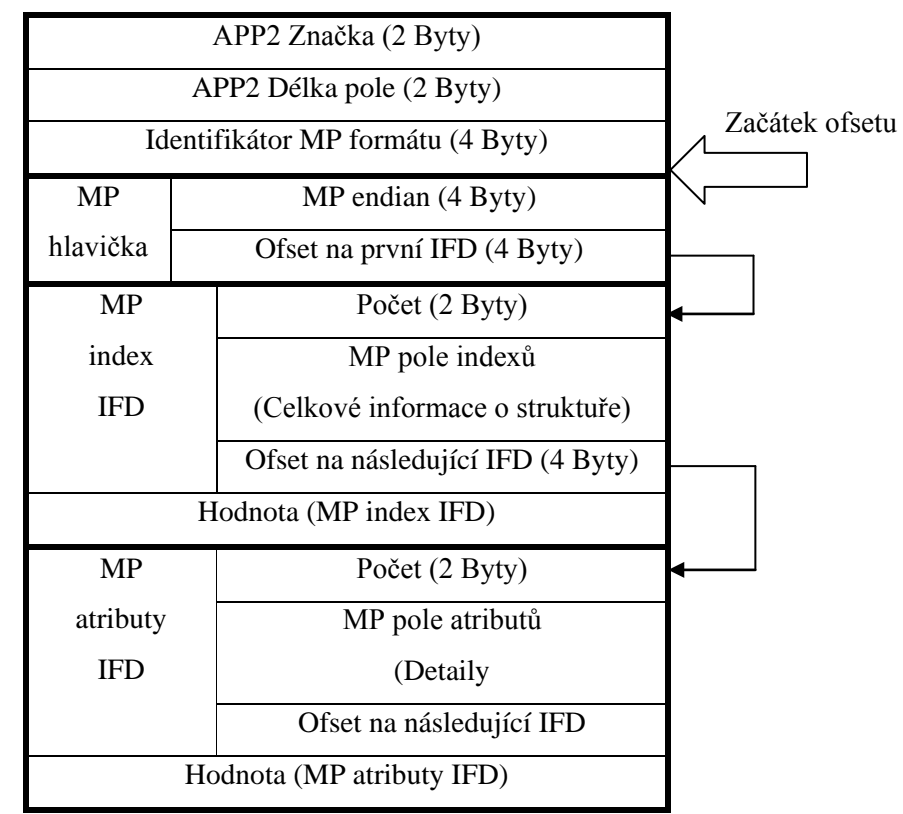

**Obrázek 7 – MP rozšíření prvního samostatného obrazu [\[3\]](#page-56-1)**

<span id="page-18-0"></span>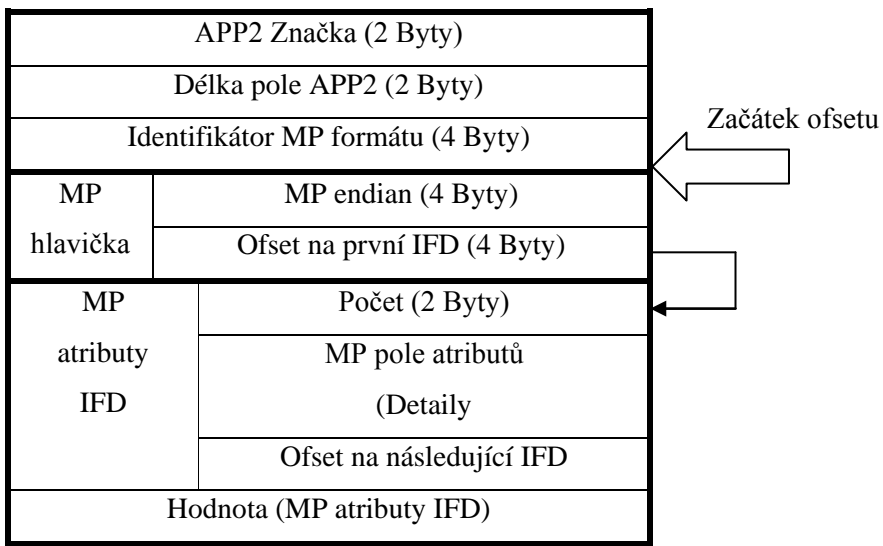

<span id="page-18-1"></span>**Obrázek 8 – MP rozšíření ostatních samostatných obrazů [\[3\]](#page-56-1)**

Formát MPO není standardním formátem 3D dat, jako následující popisované formáty. V tomto formátu jsou získávána data z fotoaparátu Finepix Real 3D W1, který je použit v této práci pro získávání stereoskopických snímků. Takže v souboru MPO je pouze první a druhý samostatný obraz. Detaily o tomto fotoaparátu naleznete v kapitole [4.1.](#page-22-1) Více v [\[3\].](#page-56-1)

#### <span id="page-19-0"></span>**3.2 Formát prostorových dat - STL**

STL je formát souborů vycházející ze stereolitografického softwaru pro CAD, vytvořený společností 3D Systems. Tento formát souborů je podporován mnoha jinými programy. Popisuje pouze povrchovou geometrii 3D tělesa (bez barvy, textury apod.).

Soubor STL je trojúhelníkovou reprezentací trojrozměrných objektů. Povrch objektu je poskládán ze souboru orientovaných trojúhelníků (plošek). Každá z plošek je popsána jednotkovou vnější normálou a třemi body, představujícími vrcholy trojúhelníku. Tyto body jsou zapisovány postupně proti směru hodinových ručiček. Poměr stran a orientace jednotlivých plošek se řídí zakřivením povrchu. Velikost plošek je řízena tolerancí kontroly kvality povrchové reprezentace. Kvalita reprezentace je vyhodnocována na základě rozdílu mezi ploškou a povrchem reprezentovaného objektu. Stanovení tolerance je převážně závislé na cílové aplikaci STL souboru. V průmyslové výrobě, kde stereolitografické stroje pomocí laseru vytvrzují vrstvu po vrstvě fotocitlivou pryskyřici, může být požadovaná tolerance 0,1mm. Nicméně mnohem vyšších hodnot je využíváno typicky v předprodukci STL prototypů, například pro účely vizualizace.

Implicitní formát STL musí splňovat následující požadavky:

- 1. Normála a všechny vrcholy každé plošky jsou specifikovány třemi souřadnicemi, takže pro každou plošku je uloženo 12 číselných hodnot.
- 2. Každá ploška je částí hranice mezi vnitřkem a okolím objektu. Orientace plošek je specifikována dvěma způsoby. Zaprvé normála směřuje ven z objektu. Zadruhé vrcholy jsou zapsány v pořadí proti směru hodinových ručiček, při pohledu na objekt zvenčí (pravidlo pravé ruky).
- 3. Trojúhelníková ploška musí sdílet dva své vrcholy s každou ze sousedních plošek. Toto je známo jako pravidlo vrchol k vrcholu.
- 4. Popisovaný objekt musí být umístěn v kladném oktantu, to znamená, že souřadnice všech vrcholů jsou kladné.

Avšak pro neimplicitní aplikace může být formát STL zobecněn. Pokud není specifikována normála plošky, může být snadno spočítána ze souřadnic vrcholů na základě pravidla pravé ruky. Dále mohou být vrcholy umístěny v kterémkoli oktantu. A nakonec může být i ploška na hranici mezi dvěma objekty (nebo dvěma částmi téhož objektu). Toto tvoří zobecněný STL formát vhodný pro modelování 3D jednoduchých objektů.

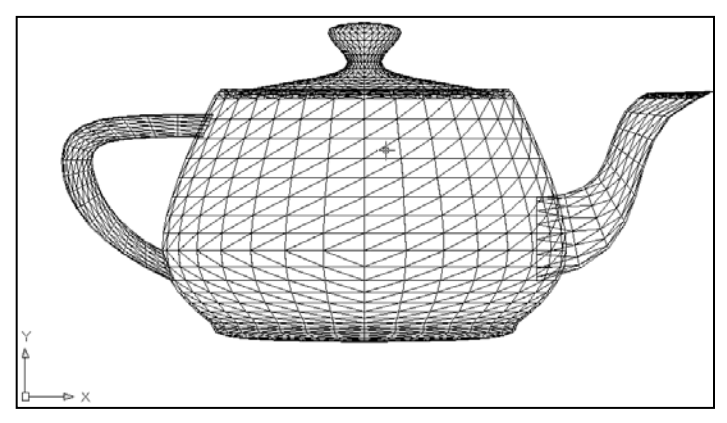

**Obrázek 9 – Příklad 3D objektu reprezentovaného v STL [\[7\]](#page-56-2)**

Standard STL obsahuje dva datové formáty, ASCII a binární. ASCII forma je více popisná, binární forma je mnohem běžnější. Je to způsobeno velikostí CAD dat uložených ve formátu ASCII. První řádek formátu ASCII musí začínat klíčovým slovem "solid", psáno malým písmem. Poté mohou následovat další dodatečné informace jako je název souboru, autor, datum atd. Na posledním řádku by mělo být klíčové slovo "endsolid". Řádky mezi těmito klíčovými slovy obsahují popis jednotlivých plošek.

Binární STL soubory obsahují 80-ti bytový hlavičkový řádek, který může být interpretován jako řetězec komentáře. Následující 4 byty, interpretovány jako dlouhý celočíselný typ (long int), předávají informaci o celkovém počtu plošek. Následuje normála a tři vrcholy, pro každou plošku. Každá souřadnice je reprezentována jako čtyř bytové číslo s plovoucí řádovou čárkou. Mezi jednotlivými ploškami je umístěn dvou bytový oddělovač. Ve výsledku je každá ploška reprezentována 50-ti byty, 12 pro normálu, 36 pro každý ze tří vrcholů a dva jako oddělovač.

### <span id="page-20-0"></span>**3.3 Formát prostorových dat - VRML**

VRML je zkratka pro "Virtual Reality Modeling Language" (jazyk modelování virtuální reality). Je to otevřený, standardní formát souboru pro reprezentaci 3D interaktivní vektorové grafiky. Umožňuje popis jednotlivých těles i rozsáhlých scén v aplikacích virtuální reality. Slouží také jako přenosový prostředek pro 3D data na internetu.

Základní jednotkou délky je v jazyce VRML jeden metr. Tělesa jsou v tomto formátu popsána pomocí seznamu souřadnic vrcholů a plochami specifikovanými indexy svých vrcholů. Pro základní a často používané prvky jsou v tomto formátu vyhrazena vlastní klíčová slova. Mezi tyto prvky patří například krychle, koule, kužel, ale i text. Je možné tvořit hierarchické stromové struktury těles. U těchto stromových struktur je poté možné provádět změny vlastností, jako je například změna barvy pro jednotlivé větve této struktury.

Zápis souborů ve formátu VRML je založen na textovém popisu scény. V původní verzi VRML 1.0 byly texty kódovány pomocí ASCII. V dalších verzích je možné využít kódování UTF-8. V roce 1997 byla přijata mezinárodní norma ISO/IEC 14772-1:1997 a od té doby se tomuto jazyku říká VRML97. Více v [\[6\].](#page-56-3)

Dnes existuje celá řada prohlížečů VRML97 na různých platformách, často integrovaných do webových prohlížečů, ale i samostatných aplikací. Díky svým výhodným vlastnostem byl zvolen jako základní formát produktu Simulink 3D Animation™. Což je nástroj pro vizualizaci dynamických systémů modelovaných v nástrojích prostředí MATLAB® / Simulink®.

#### <span id="page-21-0"></span>**3.4 Formát prostorových dat - X3D**

Formát souborů X3D se vyvinul z formátu VRML. Jedná se o bezplatný otevřený standard formátu souborů a run-time architektura pro zobrazení a přenos 3D scén a objektů. Tento formát využívá XML syntaxi. X3D je složen z bohaté sady vlastností, které mohou být přizpůsobeny požadované aplikaci, jako je například vizualizace, simulace, CAD systémy a podobně. Bohužel zatím není natolik podporován jako VRML97, proto se hůře prosazuje.

#### <span id="page-21-1"></span>**3.5 Formát prostorových dat - U3D**

Universal 3D je standard komprimovaného formátu souboru pro práci s trojrozměrnou počítačovou grafikou. Tento formát byl definován speciální asociací zvanou 3D Industry Forum. Tato asociace byla tvořena různorodou skupinou společností a organizací jako je Intel, Boeing, HP, Adobe Systems a podobně. Hlavní směr byl zaměřen na vývoj 3D grafiky pro reklamní účely.

Cílem tohoto formátu je vytvořit univerzální standard pro trojrozměrná data všeho druhu a usnadnit přenos dat. Pro usnadnění přijetí tohoto formátu vydává asociace také otevřenou knihovnu. Formát U3D je podporován formátem PDF, je možné vkládat objekty U3D do PDF dokumentů a poté je zobrazovat v Adobe Reader.

## <span id="page-22-0"></span>**4 NÁVRH VHODNÉHO USPOŘÁDÁNÍ OPTICKÉ SCÉNY**

Tato kapitola se zabývá pořizováním a zpracováním obrazových dat. Bude v ní popsán použitý fotoaparát, jeho vhodné nastavení a následně kalibrace.

#### <span id="page-22-1"></span>**4.1 Popis fotoaparátu Finepix Real 3D W1**

Finepix Real 3D W1 je fotoaparát od společnosti Fujifilm. Tento fotoaparát je vybaven dvěma optikami, a dvěma  $\frac{1}{2,3}$  CCD čipy. Tyto optiky jsou od sebe vzdáleny 77mm. Tato vzdálenost přibližně odpovídá vzdálenosti očí člověka. Rozlišení CCD čipů je 10 Mpixelů. Je možné pořizovat jak 3D snímky, pomocí obou optik, tak snímky 2D.

Fotoaparát umožňuje standardní funkce, jako jsou různé scény (portrét, pláž, západ slunce a jiné), detekce obličeje (ta je možná pouze v módu 2D), optický zoom 3x, nahrávání videa atd. Naopak nedisponuje funkcí průběžného zaostřování. Je nutné před pořízením snímku scény zaostřit (dílčím stiskem spouště) a pak již neměnit polohu. Funkce makro je aktivní pro 2D mód bez problémů, minimální vzdálenost pro fotografování v tomto módu je 8cm. Pro použití makra ve 3D módu je nutné aktivovat pokročilé 3D (ADV.3D). Ohnisková vzdálenost se pohybuje v rozsahu 6,3 mm a 18,9 mm. Mezi zajímavosti patří také vybavení tohoto fotoaparátu infraportem, umožňujícím komunikaci s fotorámečkem.

Při získávání videí a fotografií v módu 3D je využíváno obou snímačů. Video je ukládáno ve formátu dvoukanálového AVI souboru. Stereo fotografie je možné ukládat, buď jako jeden soubor ve formátu MPO, nebo jako tři soubory. Jeden ve formátu MPO a dva ve formátu JPEG. Fotoaparát také umožňuje změnu paralaxy. Tato změna je prováděna translací pravého a levého snímku vůči levému. Více informací je možné nalézt v [\[8\].](#page-56-4)

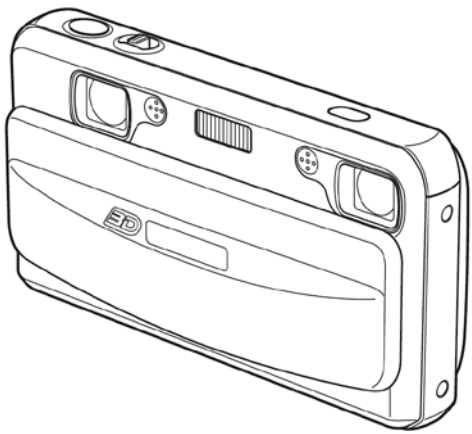

**Obrázek 10 – Fotoaparát Finepix Real 3D W1 [\[8\]](#page-56-4)**

#### <span id="page-23-0"></span>**4.1.1 Návrh scény**

Při snímání fotografií byla snaha zafixovat maximální počet proměnných parametrů fotoaparátu Finepix Real 3D W1. Protože každá změna nastavení, kterou fotoaparát automaticky provede, se projeví změnou zkreslení a již by neplatily získané kalibrační parametry. Kalibrace je podrobně rozebírána v následujících kapitolách. Z těchto důvodů je třeba zabránit změnám otevření clony a změnám ostření.

Nastavení fotoaparátu umožnilo fixaci otevření clony, které bylo nastaveno na hodnotu f/3,7. Tato hodnota odpovídá maximálně otevřené cloně.

Další parametr, který by bylo vhodné zafixovat je ostření, bohužel tuto možnost nastavení fotoaparátu nenabízí. Proto je nutné počítat se zhoršenou přesností při rekonstrukci objektů nasnímaných ze vzdálenosti, která se výrazně liší od vzdálenosti, na kterou je fotoaparát kalibrován.

Také citlivost ISO byla nastavena, a to na minimální hodnotu, tedy 100. Citlivost byla snížena, aby se omezilo množství šumu ve snímcích. Takto nízká hodnota ISO vyžaduje prodloužení doby expozice. Dlouhá doba expozice by při pohybu fotoaparátu, nebo snímaného objektu zapříčinila rozmazání získaného obrazu. Při pořizování snímků jsem se omezil výhradně na statické scény. Tímto opatřením bylo rozmazání vlivem pohybu objektu eliminováno. Vliv pohybu fotoaparátu byl eliminován použitím stativu.

Fotoaparát také umožňuje nastavení kvality snímků, což je úroveň komprese JPG snímků. K dispozici jsou dvě možnosti FINE a NORMAL. Vzhledem k tomu, že moje aplikace není kritická na objem dat, byla zvolena možnost FINE, tedy nižší komprese snímků. Tato možnost byla vybrána hlavně proto, aby nedocházelo ke zbytečným ztrátám obrazových informací vlivem komprese. Co se týče velikosti snímků, byla zvolena střední velikost při poměru stran 4:3. Tato velikost odpovídá snímkům v rozlišení 2048 na 1536 pixelů. Důvodem volby této hodnoty bylo snížení časové náročnosti výpočtů.

Aby bylo možné snímky použít pro další zpracování, je nutné, aby byl fotoaparát před snímáním nastaven dle předchozích instrukcí. Druhou možností je, že se pro nové nastavení provede kalibrace.

### <span id="page-24-0"></span>**4.2 Získání a úprava snímků**

Snímky pořízené fotoaparátem Finepix Real 3D W1 vykazovaly mírnou deformaci typu soudek. I když tato deformace nebyla příliš velká, odchylka se pohybovala v řádu jednotek procent z celkového rozměru obrazu, rozhodl jsem se přistoupit ke kalibraci a tyto nepřesnosti odstranit. Následující kapitoly se zabývají teorií získávání obrazových dat a dále pak samotnou kalibrací, kde se věnuji převážně popisu řešení kalibrace za pomoci knihovny pro zpracování obrazu OpenCV.

### <span id="page-24-1"></span>**4.2.1 Získávání obrazových dat**

Obrazy jsou zpravidla získávány digitálním fotoaparátem, projekcí světla na snímací senzor skrze čočky. Fakt že je obraz tvořen projekcí 3D scény na 2D plochu, vyvolává existenci důležitých vztahů mezi scénou a jejím obrazem a mezi různými obrazy téže scény. Projektivní geometrie je nástroj pro charakterizování a popsání procesu vzniku obrazu matematickými vztahy. V této kapitole bych rád ukázal některé ze základních projektivních vztahů při snímání scény z více pozic.

V podstatě od prvopočátku fotografování se proces získávání obrazů nezměnil. Světlo přichází ze sledované scény a je zachyceno čelním otvorem fotoaparátu. Zachycené paprsky dopadají na obrazovou rovinu (dnes obrazový senzor) uloženou v zadní části fotoaparátu. Čočky se využívají k soustředění paprsků, přicházejících z různých částí scény.

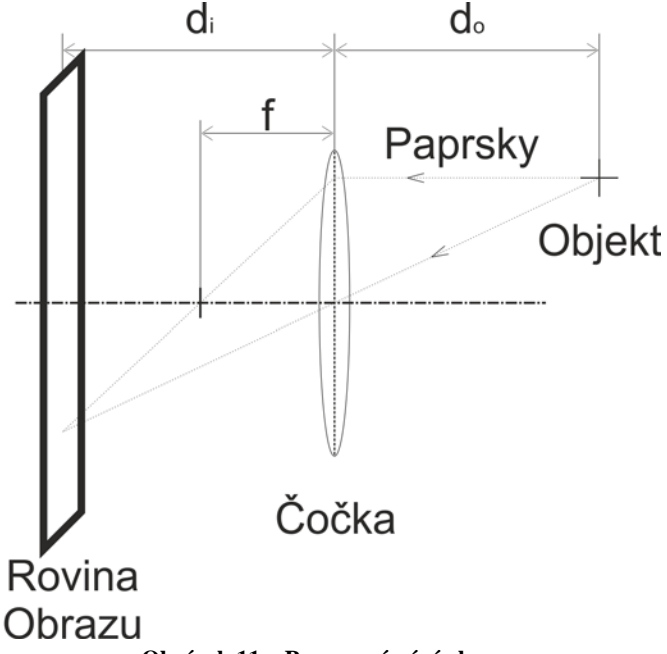

<span id="page-24-2"></span>**Obrázek 11 – Proces snímání obrazu**

Na [obrázku](#page-24-2) 11 je zobrazen proces projekce objektu z prostoru do obrazové roviny. Nacházejí se tu hodnoty *di*, což je vzdálenost čočky od obrazové roviny, *do* je vzdálenost objektu od čočky a *f* představuje ohniskovou vzdálenost. Vztah mezi těmito veličinami je vyjádřen rovnicí [7.](#page-25-1) Tento vztah se nazývá rovnice tenké čočky.

$$
\frac{1}{f} = \frac{1}{d_o} + \frac{1}{d_i} \tag{7}
$$

V počítačovém vidění se může tento model fotoaparátu zjednodušovat několika způsoby. Zaprvé můžeme zanedbat vliv čoček, uvažujeme-li fotoaparát s nekonečně malým otvorem, poté teoreticky nedochází ke změně obrazu. Tímto je brán na zřetel pouze středový paprsek. Zadruhé, protože nejčastěji při vytváření snímků platí, že  $d_{\rho}$  >>  $d_{i}$ , můžeme předpokládat rovinu obrazu v ohniskové vzdálenosti od čočky. Z toho vyplývá, že na základě geometrie systému je obraz na ploše invertován. Můžeme získat totožný, ale vzpřímený obraz jednoduše přesunutím roviny obrazu před čočku. Fyzicky to není možné, ale z matematického hlediska si oba případy odpovídají. Takto zjednodušený model je často uváděn jako model dírkové kamery a je zobrazen na [obrázku](#page-25-2) 12.

<span id="page-25-1"></span>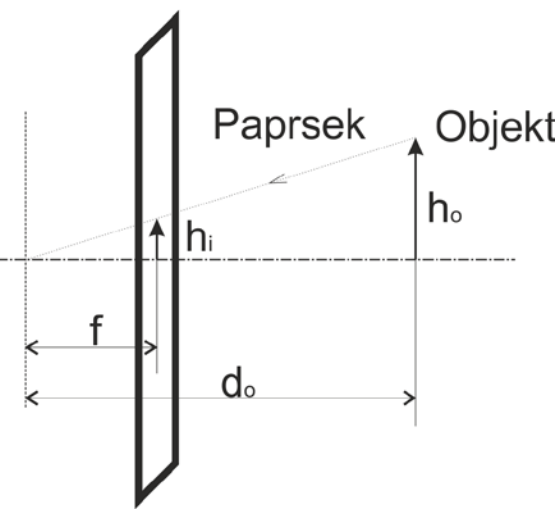

<span id="page-25-3"></span>**Obrázek 12 – Zjednodušený model fotoaparátu**

<span id="page-25-2"></span>Vztah mezi veličinami tohoto modelu je uveden v rovnici [8.](#page-25-3)

$$
h_i = f \frac{h_o}{d_o} \tag{8}
$$

#### <span id="page-25-0"></span>**4.2.2 Radiální zkreslení**

Kvůli nedokonalosti objektivu může docházet ke vzniku chyb v získaných snímcích. Jedním z typu takových chyb je radiální zkreslení, které se dá dále dělit na zkreslení poduškovité a soudkovité, viz [obrázek 13.](#page-26-0) Toto zkreslení se projevuje u přímek neprotínajících optickou osu tak, že zvětšení je závislé na vzdálenosti od optické osy. Zkreslení je možné eliminovat použitím kvalitnějšího objektivu, nebo softwarově pomocí kalibrace.

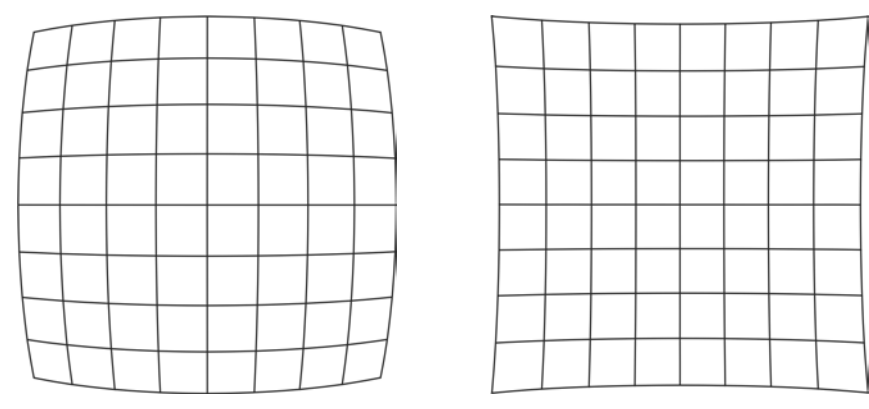

<span id="page-26-1"></span>**Obrázek 13 – Zkreslení typu soudek vlevo a typ poduška vpravo**

<span id="page-26-0"></span>Promítání 3D scény do obrazové roviny dírkovou kamerou lze popsat rovnicí [9.](#page-26-1) Kde *X*, *Y* a *Z* jsou souřadnice bodu v 3D prostoru; *u a v* jsou souřadnice bodu v rovině obrazu;  $\overline{A}$  je matice kamery;  $\overline{R}$  je matice rotace kamery;  $\overline{T}$  je matice translace kamery.

$$
\begin{bmatrix} u \\ v \\ 1 \end{bmatrix} = \overline{A} \begin{bmatrix} \overline{R} & \overline{T} \\ 0 & 1 \end{bmatrix} \begin{bmatrix} X \\ Y \\ Z \\ 1 \end{bmatrix} \tag{9}
$$

Matice kamery je upřesněna v rovnici [10,](#page-26-2) kde  $f_x = f / p_x$ ,  $f_y = f / p_y (f \text{ je})$ ohnisková vzdálenost, p je rozměr pixelu); *u0* a *v0* udávají střed zkreslení; *α* je natočení zkreslení, ve většině případů se uvažuje *α*=0.

<span id="page-26-2"></span>
$$
\overline{A} = \begin{bmatrix} f_x & \alpha & u_0 \\ 0 & f_y & v_0 \\ 0 & 0 & 1 \end{bmatrix} \tag{10}
$$

Korekci radiálního zkreslení můžeme provést pomocí vztahu 11, kde ∆*<sup>x</sup>* a ∆*<sup>y</sup>* jsou složky opravy;  $x'$  a  $y'$  jsou souřadnice v obrazové rovině;  $x_0$  a  $y_0$  jsou obrazové souřadnice středu zkreslení; *r* je rádius a vypočítá se dle vztahu [12.](#page-26-3)

<span id="page-26-4"></span>
$$
\Delta_x = (x' - x_0)(k_1r^2 + k_2r^4 + k_3r^6) \n\Delta_y = (y' - y_0)(k_1r^2 + k_2r^4 + k_3r^6)
$$
\n(11)

<span id="page-26-3"></span>
$$
r = \sqrt{(x'-x_0)^2 + (y'-y_0)^2}
$$
 (12)

Na [obrázku](#page-27-1) 14 je, pro lepší představu zobrazena obrazová rovina s vyznačenými veličinami, které jsou použité v rovnici [11.](#page-26-4)

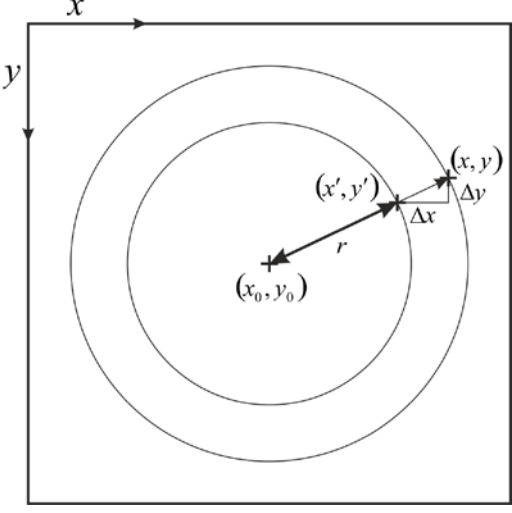

**Obrázek 14 – Ilustrační obrázek k rovnici [11](#page-26-4)**

<span id="page-27-1"></span>V následující kapitole se budu věnovat praktické realizaci vyhledání matice kamery a koeficientů zkreslení. Více v [\[13\].](#page-57-0)

#### <span id="page-27-0"></span>**4.2.3 Kalibrace aparátu**

Kalibrace aparátu je proces, při kterém jsou získány různé parametry aparátu. Samozřejmě můžeme použít specifikace poskytnuté výrobcem, ale pro 3D rekonstrukci nejsou tyto hodnoty dostatečně přesné. Kalibrace aparátu se provádí tak, že aparátem nasnímáme známé obrazové vzory a následně provedeme analýzu získaných obrazů. Optimalizační proces pak určí nejvhodnější hodnoty parametrů, které popisují pozorování.

Princip kalibrace aparátu spočívá v nasnímání balíku takových bodů ve scéně, jejichž prostorové umístění je známé. Poté musíme rozhodnout, kde se na získaném obrazu tyto body zobrazí. Pro přesné výsledky musíme sledovat více bodů. Jeden způsob jak toho dosáhnout je získat jeden snímek scény s velkým počtem prostorových bodů se známou polohou. Vhodnější způsob je nasbírat více snímků definovaného objektu z různých pohledů. Tento způsob je jednodušší, ale vyžaduje výpočet pozice každého úhlu objektivu k určení vnitřních parametrů kamery, který je naštěstí proveditelný. Více informací lze nalézt v [\[10\]](#page-56-5) a [\[9\].](#page-56-6)

V práci bude dále využívána knihovna pro zpracování obrazu OpenCV. Jedná se o open source knihovnu funkcí pro zpracování obrazových dat. Je vydána pod licencí BSD, která umožňuje volné šíření licencovaného obsahu. Jedná se o multiplatformní software napsaný v jazyce C a C++, původně vyvinutý společností Intel.

Knihovna pro zpracování obrazu OpenCV doporučuje použít šachovnicového vzoru pro získání prostorových bodů potřebných ke kalibraci. Tento vzor vytvoří body v místech křížení čtverců. Pokud je tento vzor plochý a pevný, můžeme předpokládat, že plocha s tímto vzorem je umístěna ve vzdálenosti Z=0 s osami X a Y spojenými s mřížkou šachovnice. V tomto případě proces kalibrace spočívá ve snímání šachovnicového vzoru aparátem z různých směrů. Na [obrázku](#page-28-0) 15 je ukázka několika snímků kalibračního vzoru použitých v této práci.

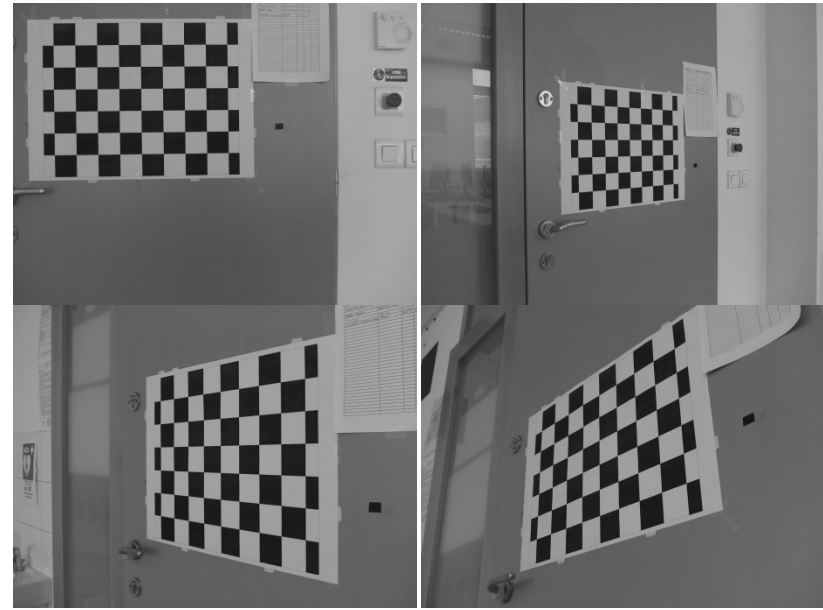

**Obrázek 15 – Příklad několika snímků kalibračního vzoru**

<span id="page-28-0"></span>V OpenCV je implementována funkce, která automaticky vyhledává místa křížení u takovýchto šachovnicových vzorů. Tato funkce se jmenuje FindChessboardCorners. Vstupními parametry této funkce je obraz a velikost kalibračního šachovnicového vzoru. Velikost šachovnicového vzoru je dána počtem vertikálních a horizontálních vnitřních rohových bodů.

Pro kalibraci kamery je třeba soubor nalezených obrazových bodů společně se souřadnicemi odpovídající jejich prostorovým bodům. Z tohoto důvodu bylo pořízeno 32 snímků kalibračního vzoru, z různých vzdáleností a úhlů.

Jak bylo uvedeno dříve, prostorové souřadnice bodů na šachovnicovém vzoru mohou být jednoduše stanoveny, když tento vzor umístíme na pevnou desku. Metoda, která tyto prostorové souřadnice stanovuje, vyžaduje jako vstupní hodnoty seznam názvů souborů, ve kterých jsou uloženy snímky kalibračních vzorů a rozměry kalibrační šachovnice.

Funkcí findChessboardCorners jsou postupně ve všech pořízených snímcích nalezeny příslušné body. V případě, že chceme získat souřadnice obrazových bodů s vyšší přesností, můžeme použít funkci cornerSubPix. Obrazové body budou poté lokalizovány se subpixelovou přesností. Mezi vstupními veličinami této metody je objekt TermCriteria, který specifikuje maximální počet iterací a minimální přesnost v sub-pixelových souřadnicích. První z těchto podmínek, které bude dosaženo, ukončí zjemňovací proces.

Jakmile jsou všechny rohy šachovnice úspěšně nalezeny, jsou tyto body uloženy do vektoru s obrazovými a do vektoru s prostorovými body. Vektory obsahují instanci std::vector, každý prvek tohoto vektoru je složen z menšího vektoru obsahujícího všechny nalezené body jednoho obrazu. Jakmile takto zpracujeme dostatečné množství obrazů, můžeme zahájit výpočet kalibračních parametrů. Pro výpočet kalibračních parametrů je použita funkce calibrateCamera, která požaduje jako vstup vektor s nalezenými body v obraze a vektor s prostorovými body.

V praxi by mělo být dostatečné množství snímků kalibračního vzoru mezi deseti a dvaceti. Ale je kladen požadavek na to, aby každý snímek byl pořízen z jiného úhlu a vzdálenosti. Výstupní hodnoty funkce calibrateCamera jsou matice kamery a vektor poruch, který obsahuje jednotlivé koeficienty zkreslení.

Nyní si rozebereme vektor poruch. Do této chvíle jsme uvažovali, že u štěrbinového modelu aparátu zanedbáváme vliv čoček. To je ale možné pouze pokud čočky použité pro získání obrazu, nezpůsobují příliš významné poruchy. Naneštěstí jsou často používány čočky nižší kvality, nebo čočky s velmi krátkou ohniskovou vzdáleností. Na [obrázku](#page-29-0) 16 je snímek kalibrační šachovnice, na kterém je ukázána porucha obrazu. Z obrázku vyplývá, že se zvyšující se vzdáleností od středu obrazu se zvyšuje zakřivení obrazu. Toto je typické radiální zkreslení typu soudek.

Radiální zkreslení je možné kompenzovat vhodným modelem. Myšlenka spočívá ve vyjádření zkreslení způsobeném čočkami souborem matematických vztahů. Jakmile stanovíme tyto vztahy, pak mohou být převráceny tak, aby zrušily viditelné zkreslení na obrazu. Parametry transformace, která opraví zkreslení obrazu, je možné získat společně s parametry kamery při kalibraci. Když máme tyto hodnoty k dispozici, tak je možné opravit snímky pořízené z takto kalibrovaného aparátu pomocí funkce remap. Aby nebylo nutné provádět výpočet kalibračních matic při práci s novými snímky, jsou tyto matice exportovány do souboru ve formátu XML.

<span id="page-29-0"></span>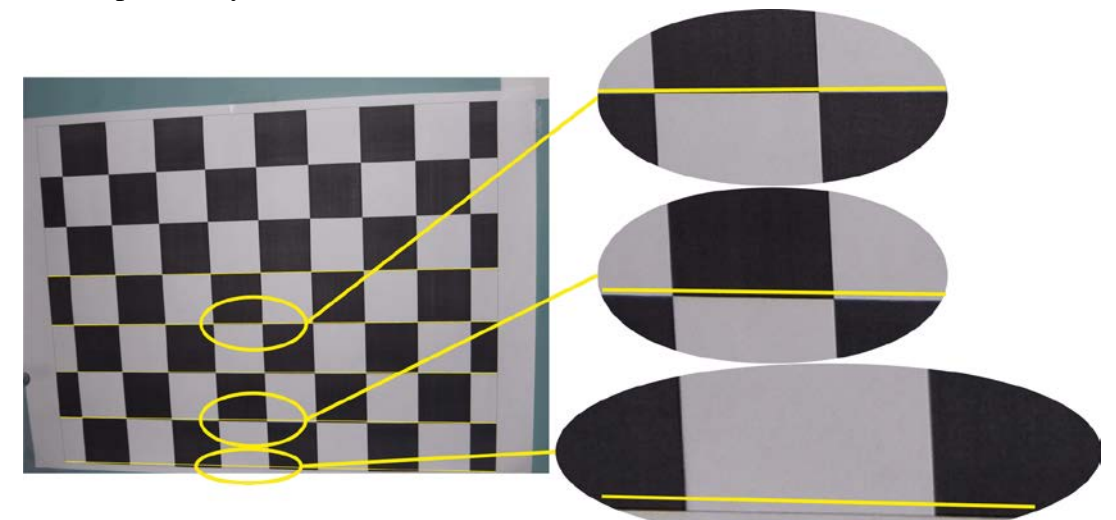

**Obrázek 16 – Poruchy ve snímcích**

### <span id="page-30-0"></span>**4.2.4 Výsledky kalibrace radiálního zkreslení obrazu**

Pro kalibraci snímků byly vytvořeny samostatné funkce. Tyto funkce umožňují provádění kalibrace pouze vad optiky, nebo kompletní kalibraci. Kompletní kalibrace zahrnuje jak kalibraci zkreslení, tak provádění rektifikace. Dále se v této kapitole budu zabývat kalibrací zkreslení.

Vytvořená funkce, která provádí opravu zkreslení, se nazývá oprava2D. Požadované vstupní parametry této funkce jsou pravý a levý zkreslený obraz a adresy proměnných pro uložení opraveného pravého a levého obrazu. Parametry pro kalibraci (matice kamery a koeficienty optických vad) si funkce načítá z XML souboru. Pro vytvoření takového souboru je vhodné použít například funkci calibrateCamera, použití viz předchozí kapitola. Následně jsou načtené parametry použity pro vytvoření transformačních map a konečně jsou vytvořeny zkalibrované snímky použitím funkce remap.

Výsledky takto provedené kalibrace jsou demonstrovány na snímcích kalibračního vzoru, pro pravý snímek na [obrázku](#page-30-1) 17 a pro levý na [obrázku](#page-30-2) 18.

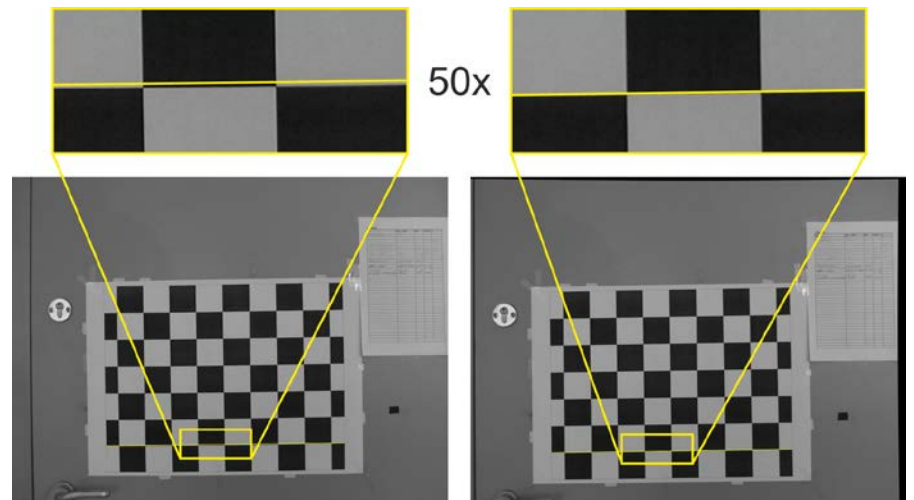

**Obrázek 17 – Pravý snímek před a po kalibraci poruch optiky**

<span id="page-30-1"></span>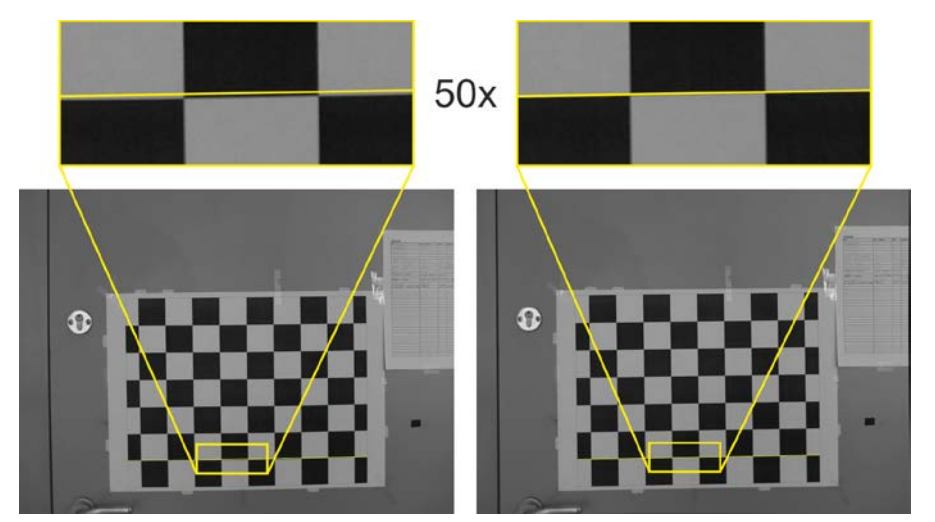

<span id="page-30-2"></span>**Obrázek 18 – Levý snímek před a po kalibraci poruch optiky**

#### <span id="page-31-0"></span>**4.2.5 Rektifikace**

Rektifikace je obecně jakákoliv geometrická transformace obrazu. V případě stereo snímků je to taková transformace, díky které dochází ke zjednodušení úlohy přiřazení bodu na pravém snímku bodu na levém snímku stereo páru. Transformace obrazu je taková, aby korespondující body na snímcích stereo páru byly ve stejné výšce, tedy měly stejné hodnoty ypsilonové souřadnice v obrazové rovině. Rektifikace se bude provádět u stereo snímků získaných ze soustavy takových kamer, které mají odchylky v rovnoběžnosti optických os, nebo došlo k rotaci kamery, nebo v případě, že kamery nejsou ve stejné vzdálenosti (jedna z nich je předsunuta). Cílem takové rektifikace je matematicky přemístit zobrazovací roviny kamer tak, aby byly ve stejné rovině.

Jedním z důvodů, proč se rektifikace provádí je také to, aby stereoskopické snímky dávaly člověku správný prostorový vjem. Již při nepatrných nepřesnostech, co se týče posuvu některé z obrazových rovin, přináší zhoršení možnosti lidského vnímání spojit stereoskopický snímek v prostorovou scénu.

Rektifikace může být provedena tak, že se jeden snímek promítne do obrazové roviny snímku druhého.

Rektifikace byla v mé práci realizována funkcí z knihovny pro zpracování obrazu OpenCV stereoCalibrate. K vytvoření vstupních parametrů pro tuto funkci je využito stejných kalibračních snímků jako v případě kalibrace geometrického zkreslení. Vstupními parametry jsou prostorové souřadnice křížů šachovnice a souřadnice těchto bodů na snímcích. Výsledkem této funkce jsou matice obou kamer a koeficienty geometrických poruch kamer, ale co je důležitější, získáme matici rotace translace mezi souřadnými systémy obou kamer. Funkci stereoCalibrate je také možno zadávat kritéria ukončení výpočtů, to jest maximální počet iterací a minimální změna hodnot parametrů.

Ze získaných koeficientů zkreslení, matic kamer, vzájemné rotace a translace vypočítá funkce StereoRectify rektifikační matice a projekční matice v rektifikovaném souřadném systému pro obě kamery.

## <span id="page-31-1"></span>**4.2.6 Kontrola vzájemného natočení snímacích čipů**

#### **fotoaparátu**

Po provedení kalibrace optického zkreslení stereo snímky stále vykazovaly vady. Tyto vady jsou zobrazeny na [obrázku](#page-32-0) 19, kde je zobrazen pravý a levý snímek a přímky propojující korespondující body křížů šachovnic. Přímky propojující korespondující body pravého a levého snímku by měly být v případě stereoskopických snímků vodorovné. Na obrázku je však patrné, že ne ve všech oblastech snímků je to pravda. V extrémních případech dochází k odchylce od vodorovného průběhu až o 15 pixelů. Taková chyba by způsobovala značné nepřesnosti a ztížila by hledání korespondencí ve stereo snímcích. Z důvodu zjištění příčiny této deformace byla provedena následující kontrola.

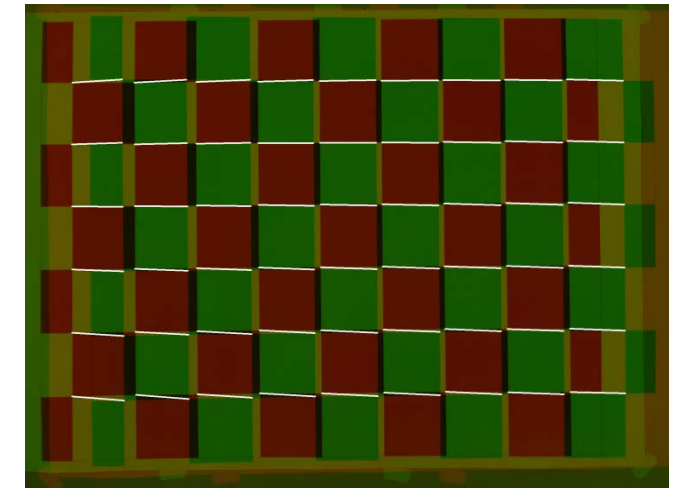

**Obrázek 19 – Spojení bodů pravého a levého snímku po opravě optických vad**

<span id="page-32-0"></span>Kontrola probíhala tak, že se stanovily vzdálenosti mezi body na pravém a vzdálenosti mezi body na levém snímku. Následně byl stanoven poměr mezi odpovídajícími si délkami. Předpoklad byl takový, že pokud jsou obrazové roviny rovnoběžné, pak by měl být tento poměr v celém obraze konstantní. Pokud jsou poměry navíc rovny jedné, pak jsou obrazové roviny v jedné rovině. Tento předpoklad se ovšem nenaplnil. Výsledek je zobrazen na [obrázku](#page-32-1) 20.

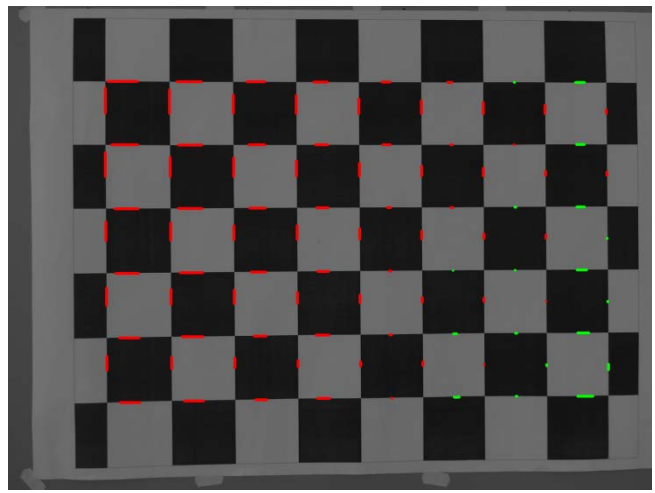

**Obrázek 20 – Znázornění poměrů mezi délkami v pravém a levém snímku, před rektifikací**

<span id="page-32-1"></span>[Obrázek 20](#page-32-1) ukazuje poměry mezi délkami na pravém a délkami na levém snímku. Tyto poměry jsou zobrazeny červenými a zelenými přímkami. Červené přímky představují poměry větší než jedna, zelené přímky poměry menší než jedna. Délka těchto přímek je pak dána velikostí odchylky poměru od hodnoty jedna. Z [obrázku](#page-32-1) 20 je patrné převyšování počtu poměrů vyšších než jedna nad poměry menšími než jedna. Také je patrné, že k největším chybám dochází v levém horním rohu snímku. Stejná situace, ale vyjádřená pomocí 3D grafiky je zobrazená na [obrázku](#page-34-0) 23. Tato rovina vznikla aproximací poměrů metodou nejmenších čtverců. V případě [obrázku](#page-34-0) 23 je nutné

si uvědomit, že souřadnice *X=0, Y=0* představují levý horní roh obrazu, což bohužel není z tohoto obrázku úplně jasné. Původní plochy získané vykreslením získaných bodů jsou zobrazeny v příloze 1, nebo je možné si tyto plochy prohlédnout spuštěním m-file *kontrola\_zkresleni.m*, který lze nalézt v příloze 4.

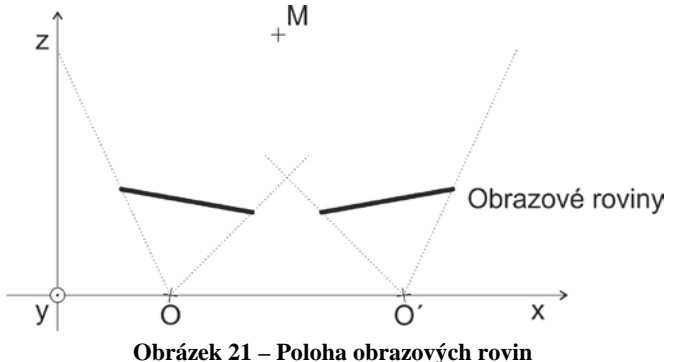

<span id="page-33-0"></span>Pojďme si nyní rozebrat, co z těchto informací můžeme vyvodit. [Obrázek 23](#page-34-0) představuje vzájemnou polohu obrazových rovin. V případě, že by byl jeden z čipů umístěn v rovině *Z=0*, pak by rovina na [obrázku](#page-34-0) 23 představovala polohu druhého čipu. Avšak pravděpodobnější je situace, kdy jsou oba čipy mírně natočeny. Důvodem pro tento předpoklad je fakt, že se této techniky využívá pro zlepšení vnímání stereo snímků člověkem. Jednalo by se tedy o situaci, kterou ilustruje [obrázek 21.](#page-33-0) Co se v tomto případě vyskytuje navíc, je výrazné vysunutí levého horního rohu snímače. Příčinu vysunutí připisuji konstrukční chybě při výrobě fotoaparátu.

Po provedení operace rektifikace snímků došlo k výraznému zlepšení hodnot poměrů délek, to jest přiblížení hodnotě jedna. Na [obrázku](#page-33-1) 22 vlevo je vidět, že korespondující body pravého a levého snímku stereo páru jsou nyní téměř v rovině, odchylka od ideálně rovného stavu činila maximálně 3 pixely. Na tomtéž obrázku vpravo je vidět, že i poměry mezi vzdálenostmi jsou oproti předchozímu stavu daleko příznivější. Pro porovnání s předchozím stavem je vykreslena situace také do prostoru na [obrázku 24.](#page-34-1)

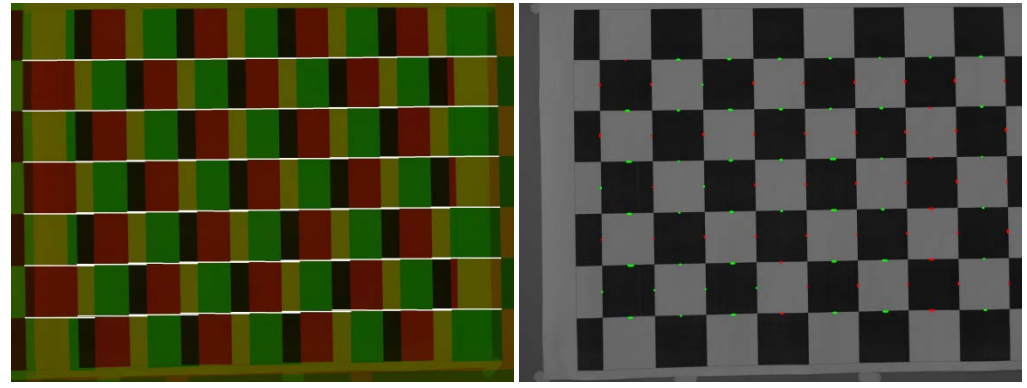

**Obrázek 22 – Výsledky po rektifikaci**

<span id="page-33-1"></span>[Obrázek 23](#page-34-0) tedy zobrazuje vzájemnou polohu obrazových rovin před rektifikací a [obrázek 24](#page-34-1) po rektifikaci. Sice ani po rektifikaci nebyly výsledky úplně ideální, ale myslím si, že v případě tohoto fotoaparátu lepší výsledky očekávat ani nelze.

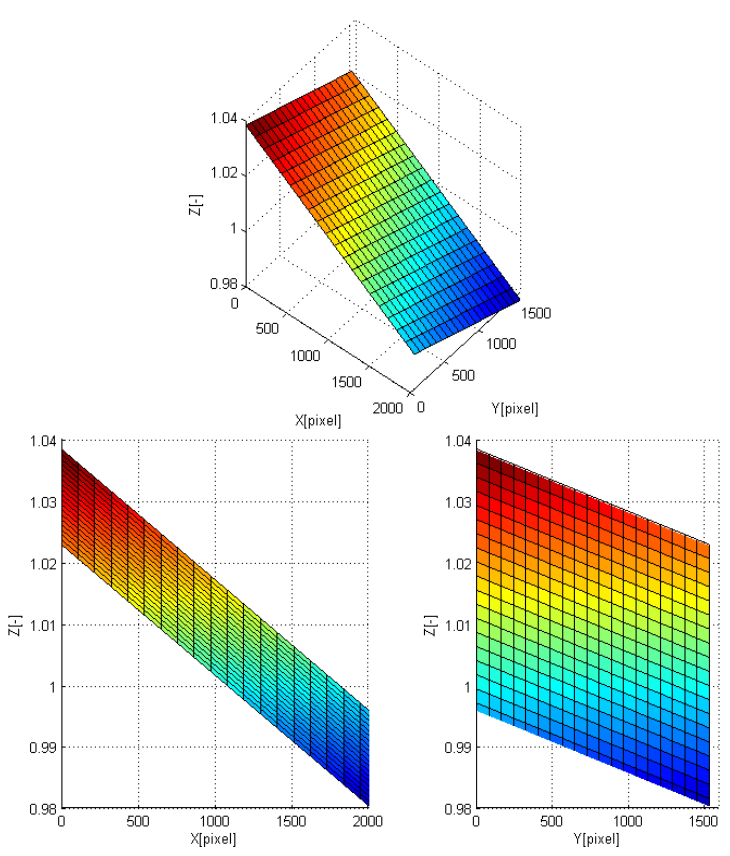

<span id="page-34-0"></span>**Obrázek 23 – Poměry mezi délkami v pravém a levém snímku v závislosti na poloze v obraze před rektifikací**

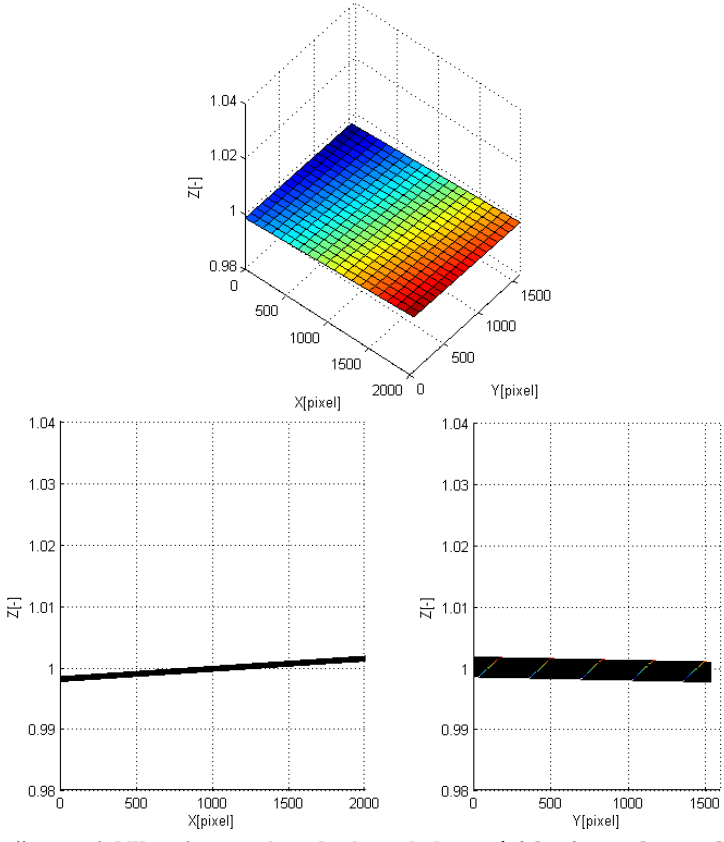

<span id="page-34-1"></span>**Obrázek 24 – Poměry mezi délkami v pravém a levém snímku v závislosti na poloze v obraze po rektifikaci**

## <span id="page-35-0"></span>**4.3 Pořízené stereo snímky**

V průběhu tvorby této práce bylo pořízené značné množství stereo snímků. Jejich celkový počet je 260. Mezi těmito snímky byly i takové, které nebyly použitelné pro další zpracování. A to převážně z důvodu nevhodného nastavení fotoaparátu. Takové snímky vznikaly při prvním seznamování s fotoaparátem. Veškeré tyto stereo snímky jsou pak v příloze 3 uspořádány do složek podle použití. Snímky jsou ve formátu MPO. V [tabulce 1](#page-35-1) jsou uvedeny počty získaných stereo snímků, které jsou vhodné pro další zpracování.

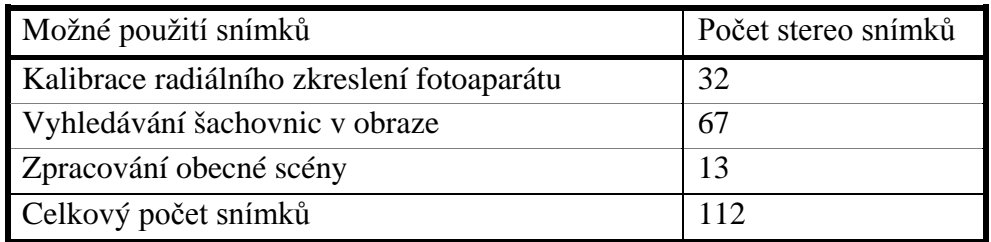

<span id="page-35-1"></span>**Tabulka 1 – Počet vhodných stereo snímků a jejich možné použití**

## <span id="page-36-0"></span>**5 DETEKCE VÝZNAMNÝCH BODŮ**

Významné body jsou takové body v obraze, v jejichž okolí dochází k významné změně jasové funkce. Jinými slovy jsou to výrazná místa v obraze jako například rohy oblastí, hranice mezi různě světlými oblastmi a podobně. Tyto body jsou vhodné pro hledání korespondencí mezi obrazy. Korespondující body jsou takové body na dvou a více snímcích, které jsou v reálném světě totožné. Ukázka takových významných bodů a korespondence mezi nimi je zobrazena na [obrázku](#page-36-2) 25.

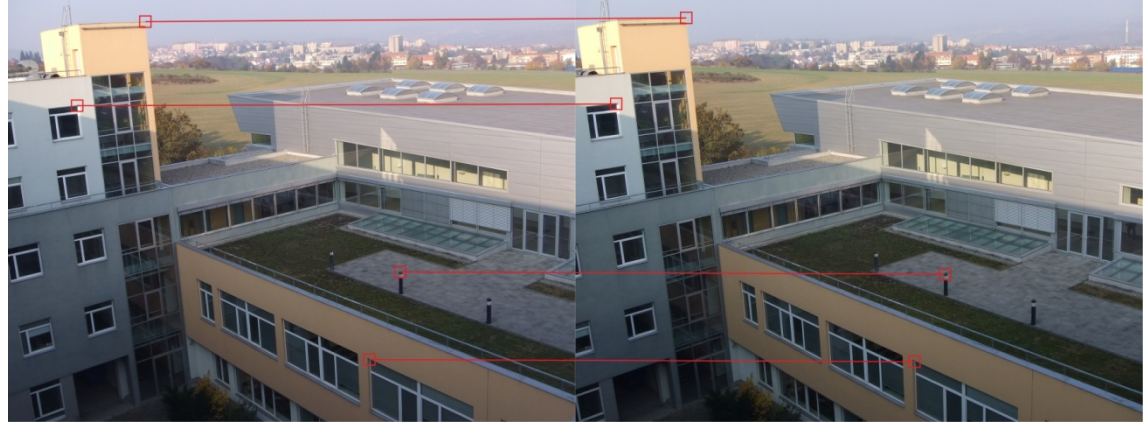

**Obrázek 25 – Příklad významných bodů a jejich korespondence**

<span id="page-36-2"></span>Detekci významných bodů v obraze můžeme provádět různými způsoby, jako příklad uvedu principy Moravcova operátoru a Harrisova operátoru.

### <span id="page-36-1"></span>**5.1 Moravcův operátor**

Moravcův operátor lze vyjádřit vztahem [13.](#page-36-3) V této rovnici funkce *g*(*i*, *j*) představuje původní šedotónový obraz, *f* (*i*, *j*) je výsledný obraz po aplikování Moravcova detektoru. Princip tohoto operátoru spočívá ve stanovení průměrného rozdílu jasu bodu s jeho osmi sousedními body. Výpočet hodnot provedeme pro všechny body v obrazu. Musíme ovšem ošetřit výpočty v hraničních bodech tak, abychom zabránili přístupu k bodům mimo obraz. Výsledný obraz tedy získáme jako odezvu šedotónového obrazu na Moravcův operátor. Z tohoto obrazu odstraníme body s nízkou hodnotou za pomoci prahování. Zbývající body představují významné obrazové body. Vhodné by bylo, pro snížení množství bodů, použít lokální maxima Moravcova operátoru [13.](#page-36-3)

<span id="page-36-3"></span>
$$
f(i, j) = \frac{1}{8} \sum_{k=i-1}^{i+1} \sum_{l=j-1}^{j+1} g(k, l) - g(i, j)
$$
\n(13)

## <span id="page-37-0"></span>**5.2 Harrisův detektor významných bodů**

Harrisův operátor, obdobně jako Moravcův, v obraze vyhledává oblasti s velkou změnou jasové funkce. K tomuto účelu však využívá algoritmu založeného na lokální autokorelační funkci. Jinými slovy by se princip dal popsat jako posun lokálního okna a zkoumání jestli změnou jeho polohy dochází k významné jasové změně. Názorně je tento princip zobrazen na [obrázku](#page-37-1) 26. Kde v prvním případě nedochází se změnou polohy oblasti k žádným jasovým změnám, ve druhém případě dochází k jasovým změnám pouze při pohybu oblasti v horizontálním směru. V posledním případě dochází k jasovým změnám ve všech směrech. To značí přítomnost významného bodu.

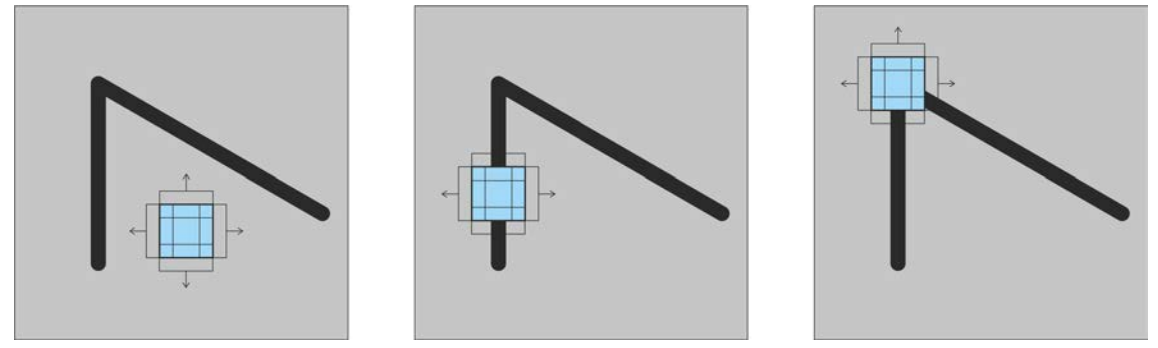

<span id="page-37-5"></span><span id="page-37-2"></span>**Obrázek 26 – Demonstrace principu Harrisova operátoru**

<span id="page-37-1"></span>Detekce významných bodů za použití Harrisova algoritmu probíhá následujícím způsobem. Nejdříve je nutné odstranit z obrazu šum. Šum odstraníme konvolucí obrazu a gaussovským filtrem. Tuto operaci popisuje rovnice [14.](#page-37-2) Šum, pokud by se v obraze vyskytoval, by způsoboval změny gradientu jasové funkce tam, kde by se reálně nenacházely.

$$
I'=I\otimes G\tag{14}
$$

kde

$$
G(x, y) = \frac{1}{2\pi\sigma^2} e^{-\frac{x^2 + y^2}{2\sigma^2}}
$$
 (15)

Podle rovnic [16](#page-37-3) a [17](#page-37-4) vypočteme gradientní funkce  $I_x$  a  $I_y$ , to jest změna jasové funkce v jednotlivých souřadnicích (x a y).

<span id="page-37-3"></span>
$$
I_x(u,v) = \frac{\partial I'(u,v)}{\partial x} \approx I'(u+1,v) - I'(u,v)
$$
\n(16)

<span id="page-37-4"></span>
$$
I_{y}(u,v) = \frac{\partial I(u,v)}{\partial y} \approx I(u,v+1) - I(u,v)
$$
\n(17)

(*u,v*) – jsou souřadnice v rámci vyšetřovaného okénka (konvolučního jádra)

Dle vztahu [18](#page-38-1) sestavíme autokorelační matici  $C(x, y)$  a nalezneme její vlastní čísla  $\lambda_1$  a  $\lambda_2$ .

<span id="page-38-1"></span>
$$
C(x, y) = \left[ \frac{\sum_{w} I_x^2(u, v)}{\sum_{w} I_x(u, v) \cdot I_y(u, v)} \frac{\sum_{w} I_x(u, v) \cdot I_y(u, v)}{\sum_{w} I_y^2(u, v)} \right]
$$
(18)

*W* – vyšetřované okénko středěné na pozici (x,y)

Na základě vlastních čísel  $\lambda_1$  a  $\lambda_2$  vypočteme hodnotu indikátoru přítomnosti rohu, viz rovnice [19.](#page-38-2)

<span id="page-38-2"></span>
$$
H(\lambda_1, \lambda_2) = \lambda_1 \cdot \lambda_2 - \kappa (\lambda_1 + \lambda_2)^2
$$
 (19)

kde  $\kappa$  je empirická konstanta jejíž hodnota se volí v rozsahu 0,04 až 0,15.

Výpočet hodnoty  $H(\lambda_1, \lambda_2)$  provedeme pro každý bod obrazu. Následně provedeme prahování těchto hodnot a ve zbylých nalezneme maxima. Tyto body jsou hledané významné body.

V OpenCV je implementována funkce, která vyhledává rohy za pomoci Harrisova detektoru. Tato funkce se jmenuje CornerHarris. Vstupními parametry této funkce jsou šedotónový obraz, hodnota Harrisova parametru  $\kappa$  a rozměr okna. Výstupem z této funkce je obraz o rozměrech vstupního obrazu, který je však naplněn číselnými hodnotami s plovoucí řádovou čárkou, udávajícími hodnotu  $H(\lambda_1, \lambda_2)$ .

#### <span id="page-38-0"></span>**5.3 Detektor typu SURF**

Zkratka SURF znamená speeded up robust features, česky: zrychlené robustní rysy. Jedná se o detektor významných bodů v obraze, který je invariantní vůči natočení a měřítku obrazu. Detektor SURF je implementován v knihovně OpenCV a využívám jej ve své práci. Hlavní myšlenkou SURF detektoru je připojení činitele měřítka ke každému významnému bodu. Invariantnosti vůči natočení je dosaženo přiřazením orientace k významným bodům. Kromě již zmíněných výhod invariance, detektor SURF dosahuje také velké efektivnosti výpočtů. Více o této metodě viz [\[9\]](#page-56-6) nebo [\[10\].](#page-56-5)

V OpenCV je pro detekci rysů typu SURF implementována metoda SurfFeatureDetector. Tato metoda je součástí třídy FeatureDetector, ve které jsou implementovány i další metody pro nalezení významných bodů. Významné body detekované pomocí metody SurfFeatureDetector jsou zobrazeny na [obrázku](#page-39-0) 27. Počet těchto bodů je z důvodu přehlednosti a názornosti omezen. Oblasti, v nichž dochází k významné změně jasové funkce, jsou ohraničeny kružnicí. Při změně velikosti oblasti, například vlivem změny vzdálenosti pozorovatele, se změní i velikost kružnice. Pro dosažení invariantnosti na otočení je každá kružnice opatřena přímkou udávající orientaci.

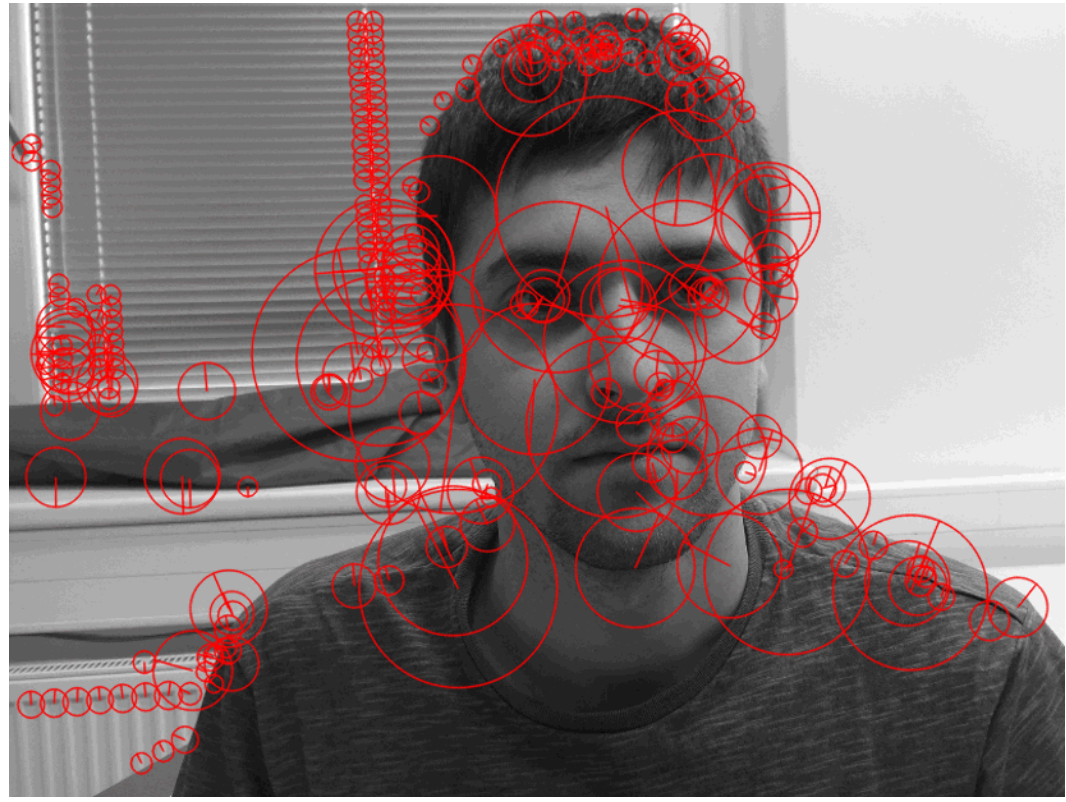

**Obrázek 27 – Detekované významné body metodou SURF**

<span id="page-39-0"></span>Invariance vůči měřítku vychází z Gaussova rozložení. Ve vztahu pro Gaussovo rozložení (viz rovnice [15\)](#page-37-5) pro 2D signál je parametr  $\sigma$ , ten stanovuje velikost okolí, ve kterém filtr pracuje. Na [obrázku](#page-39-1) 28 je pak příklad Gaussova konvolučního jádra.

Pokud vypočítáme Laplacian daného obrazového bodu, na který byl před tím aplikován Gaussův filtr, tak pro různá měřítka Gaussova filtru získáme různé hodnoty. Podíváme-li se na odezvy filtru v závislosti na hodnotě  $\sigma$ , získáme křivku, která dosahuje pro určité <sup>σ</sup> maximum, tedy *Gmax*. Máme-li dva obrazy téhož objektu s různými měřítky, pak z každého získáme podle předchozího postupu dvojice hodnot  $G_{\text{max1}}$   $\sigma_{\text{max1}}$  pro obraz 1 a  $G_{\text{max2}}$   $\sigma_{\text{max2}}$  pro obraz 2. Poměr hodnot  $\sigma_{\text{max1}}$  a  $\sigma_{\text{max2}}$  poté odpovídá poměru měřítek, ve kterých byl objekt na snímcích zaznamenán.

| $\frac{1}{273}$ | 1   4   7   4        |           |  |
|-----------------|----------------------|-----------|--|
|                 | 4   16   26   16   4 |           |  |
|                 | 7 26 41 26 7         |           |  |
|                 | 4   16   26   16   4 |           |  |
|                 |                      | 4   7   4 |  |

<span id="page-39-1"></span>**Obrázek 28 – Příklad konvolučního jádra 5x5 typu Gaussian**

SURF implementuje výše zmíněné myšlenky následujícím způsobem. Nejdříve se, pro detekci významných bodů, vypočte pro každý pixel obrazu Hessianova matice. Tato matice stanovuje lokální křivost funkce a je definována podle vztahu [20.](#page-40-0)

<span id="page-40-0"></span>
$$
H(x, y) = \begin{bmatrix} \frac{\partial^2 I}{\partial x^2} & \frac{\partial^2 I}{\partial x \partial y} \\ \frac{\partial^2 I}{\partial x \partial y} & \frac{\partial^2 I}{\partial y^2} \end{bmatrix}
$$
(20)

Determinant této matice udává křivost. V obraze poté hledáme rohy jako body s vysokou hodnotou křivosti. Protože je Hessian složen z derivací druhého řádu, je možné vypočítat její hodnoty za pomoci Laplaceova-Gaussova filtru s různými hodnotami  $\sigma$ . Tímto se z Hessianu stává funkce o třech proměnných  $H(x, y, \sigma)$ . Rys invariantní vůči měřítku získáváme ve chvíli, kdy Hessian dosáhne lokálního maxima v prostoru  $x, y, \sigma$ .

Výpočty všech těchto derivací pro různá měřítka je výpočetně náročné. Cílem algoritmu SURF je provést tento proces co nejefektivněji. Dosahuje toho aproximací konvolučního jádra typu Gaussian, které obsahuje pouze několik celočíselných sčítání.

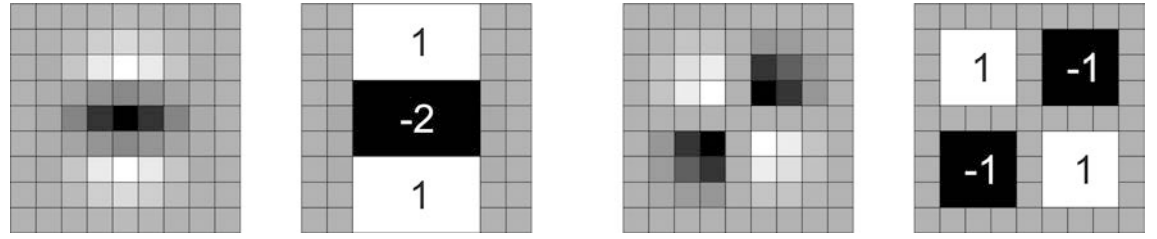

<span id="page-40-1"></span>**Obrázek 29 – Diskretizovaná parciální derivace Gaussianu. Zleva parciální derivace podle y a její aproximace, dále parciální derivace podle xy a opět její aproximace. Šedá barva značí nulové hodnoty [\[11\]](#page-56-7)**

Na [obrázku](#page-40-1) 29 je naznačena aproximace parciální derivace Gaussianu, nejdříve derivovaného podle y, v druhém případě se jedná o druhou parciální derivaci podle x a y. Filtry jsou po aproximaci nahrazeny černými a bílými bloky. Černé bloky na obrázku značí záporná čísla, bílé kladná a šedá políčka jsou nuly. Nejmenší jádra použitá v metodě SURF mají rozměr 9x9 pixelů, čemuž přibližně odpovídá hodnota  $\sigma = 1,2$ . Postupně se na obraz aplikují jádra se zvyšující se velikostí. Pomocí parametrů třídy SURF můžeme stanovit přesný počet aplikovaných filtrů. Implicitně je tato hodnota nastavena na 12. Použitím integrálního obrazu docílíme toho, že součet pixelů v každém bloku může být spočítán pouze třemi součtovými operacemi a to bez ohledu na rozměry jádra. O tom co je to integrální obraz si něco málo řekneme v následující kapitole.

#### <span id="page-41-0"></span>**5.3.1 Integrální obraz**

Integrální obraz má stejné rozměry jako zkoumaný šedotónový obraz. Hodnota integrálního obrazu na dané pozici je vypočtena jako součet intenzit v obdélníku, který vychází z počátku a končí v daném bodě. Integrální obraz získáme aplikací vzorce [21](#page-41-1) na každý bod šedotónového obrazu I.

<span id="page-41-1"></span>
$$
D(x, y) = \sum_{i=0}^{x} \sum_{j=0}^{y} I(i, j)
$$
  
\nD - integrální obraz,  
\nx, y - souřadnice zkoumaného bodu,  
\nI - šedotónový obraz.  
\n
$$
D(x, y) = \sum_{i=0}^{x} \sum_{j=0}^{y} I(i, j)
$$
  
\n(21)

<span id="page-41-2"></span>**Obrázek 30 – Výpočty v integrálním obraze**

S takto vytvořeným obrazem se značně zjednodušují výpočty obsahu plochy. Obsah libovolně velké plochy je možné vypočítat použitím vzorce [22,](#page-41-2) tedy za pomoci pouze tří sčítacích operací.

 $S = A - B - C + D$  (22)

Nevýhodou je nutnost nejdříve vytvořit integrální obraz, který při obrazu o rozměrech *M*x*N* vyžaduje (*M* ⋅ *N* −1) sčítání. Při vytváření integrálních obrazů je také nutné dávat pozor na přetečení datového typu, ve kterém se ukládají hodnoty *D(x,y)*.

## <span id="page-42-0"></span>**6 ZÍSKÁNÍ PROSTOROVÝCH DAT**

Před tím než bude možné přistoupit k výpočtu prostorových souřadnic, bude nutné nalézt korespondence mezi pravým a levým snímkem. Následně ze znalosti snímací soustavy budou vypočteny prostorové souřadnice bodů. Pojďme si nyní přiblížit použitou metodu nalezení korespondencí ve stereo snímcích.

#### <span id="page-42-1"></span>**6.1 Nalezení korespondencí ve stereo snímcích**

V předcházejících kapitolách jsme si ukázali jak nalézt v obraze významné body, nyní tyto body využijeme pro nalezení korespondencí mezi pravým a levým snímkem stereo páru.

Princip je poměrně jednoduchý. Říká, že korespondence dvou charakteristických bodů bude akceptována pouze v případě, že tyto body leží na odpovídající epipolární linii. Abychom mohli ověřit tuto podmínku, je nutné znát fundamentální matici. Ke stanovení této matice potřebujeme opět korespondence charakteristických bodů. Jedná se o problém zacyklených podmínek. V další části si ukážeme řešení tohoto problému, ve kterém bude vypočtena fundamentální matice a sada korespondencí.

Nejdříve je nutné získat soubor korespondencí mezi dvěma snímky. Všechny nalezené korespondence významných bodů budou ověřeny použitím epipolárního omezení, jak je uvedeno výše. Pro usnadnění této činnosti byla vytvořena třída RobustMatcher. V této třídě je definován typ detektoru významných bodů, extraktor popisu těchto bodů a další podrobnosti popisující každý významný bod. Hlavní metodou této třídy je match. Tato metoda vrací shody, nalezené významné body a odhad fundamentální matice. Metoda se skládá z několika kroků.

V prvním kroku detekujeme významné body a vypočteme jejich deskriptory. Deskriptory jsou prvky charakterizující okolí významného bodu.

Ve druhém kroku je vytvořena maska, která na základě apriorních znalostí o snímací soustavě, omezuje hledání korespondencí pouze mezi body, které leží v blízkosti vodorovné epipolární linie.

Třetí krok má za úkol nalézt shody mezi charakteristickými body. Pro porovnání deskriptorů je použita třída BruteForceMatcher, kde jsou za použití masky a deskriptorů získány pro každý významný bod z prvního snímku dva nejpravděpodobněji shodné body z druhého snímku. Poté nalezneme pro každý významný bod druhého snímku dva nejshodnější body ze snímku prvního. Takto získáme pro každý významný bod, dva významné body v druhém snímku. Tyto body jsou dva nejlepší vzhledem k rozdílu deskriptorů. Pokud je tento rozdíl deskriptorů velmi malý pro první bod a mnohem věší pro druhý bod, můžeme prohlásit první shodu za platnou. Pokud jsou rozdíly deskriptorů přibližně stejné u obou bodů, pak nemůžeme jednoznačně rozhodnout, která shoda je ta správná. V tomto případě jsou obě shody vyřazeny.

Ve čtvrtém kroku provádíme předchozí test. Ověřováním, že podíl hodnocení první a druhé shody není větší než stanovená hranice. Tímto vyřadíme velké množství nejednoznačných shod. Na [obrázku](#page-43-0) 31 je vidět celkové množství nalezených významných bodů (barevné kružnice), přímkami jsou poté naznačeny shody, které prošly testem. Konkrétně z původních 1100 charakteristických bodů v tomto případě zůstává pouze 79 shod.

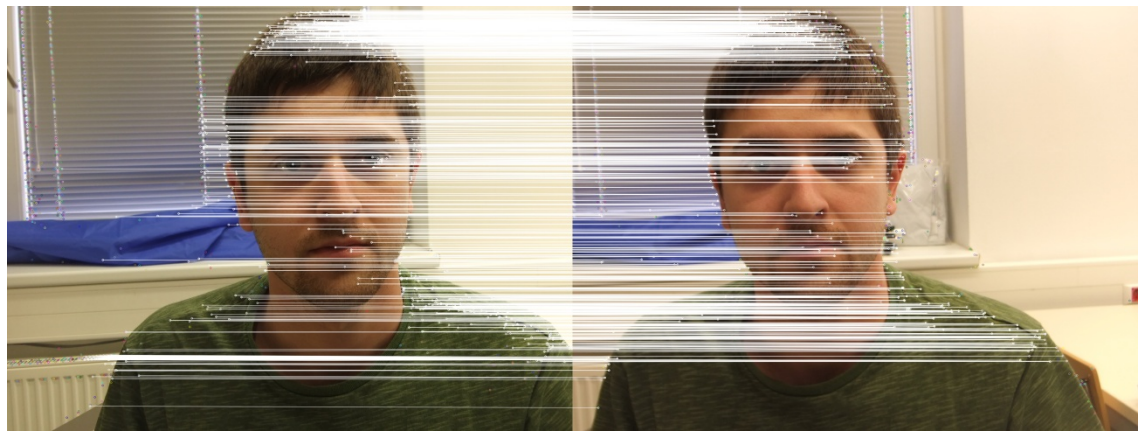

**Obrázek 31 – Zbývající shody po provedení prvního testu**

<span id="page-43-0"></span>Po předchozím testu nám zůstávají dva soubory shod. Tyto soubory nyní sloučím do jednoho, tak aby nedocházelo k vícenásobnému zapsání stejné korespondence. Vybrána je z dvojice vždy ta korespondence s vyšší pravděpodobností shodnosti. Konečné korespondenční body jsou zobrazeny na [obrázku](#page-43-1) 32.

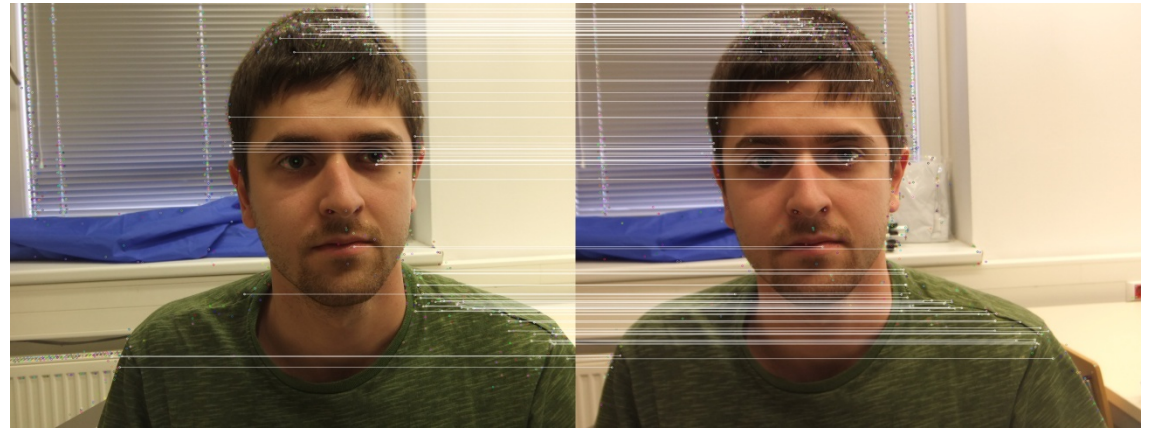

**Obrázek 32 – Výsledné shody po provedení testu symetrie**

<span id="page-43-1"></span>Takto získané korespondenční body použijeme pro 3D rekonstrukci, kterou se zabývám v další kapitole.

## <span id="page-44-0"></span>**6.2 Výpočet prostorových souřadnic korespondujících bodů**

Pro výpočet prostorových souřadnic je využit princip pasivní triangulace, který je popsán v kapitole [2.1.2.](#page-11-0) Výpočet prostorových souřadnic obstarávají vzorce [23,](#page-44-1) [24](#page-44-2) a [25.](#page-44-3) Tyto vzorce dávají správné výsledky pouze v případě správného uspořádání kamer, viz [obrázek 33.](#page-44-4) Aby bylo možné tyto vztahy využít, musíme znát hodnotu *d*, což je vzdálenost optických os, hodnotu  $x_L$  což je horizontální souřadnice bodu v levém snímku a hodnotu *xP* vyjadřující horizontální souřadnici téhož bodu v pravém snímku. Posledním parametrem, který je třeba znát, je *f*, což je ohnisková vzdálenost. Tento parametr je poněkud problematický, vzhledem k tomu, že jeho hodnota se bude měnit při automatickém ostření fotoaparátu, kterému nelze zabránit.

<span id="page-44-1"></span>
$$
x = x_L \frac{2d}{x_L - x_P} \tag{23}
$$

<span id="page-44-3"></span><span id="page-44-2"></span>
$$
y = y_L \frac{2d}{x_L - x_P} \tag{24}
$$

$$
z = \frac{2df}{x_L - x_P} \tag{25}
$$

<span id="page-44-4"></span>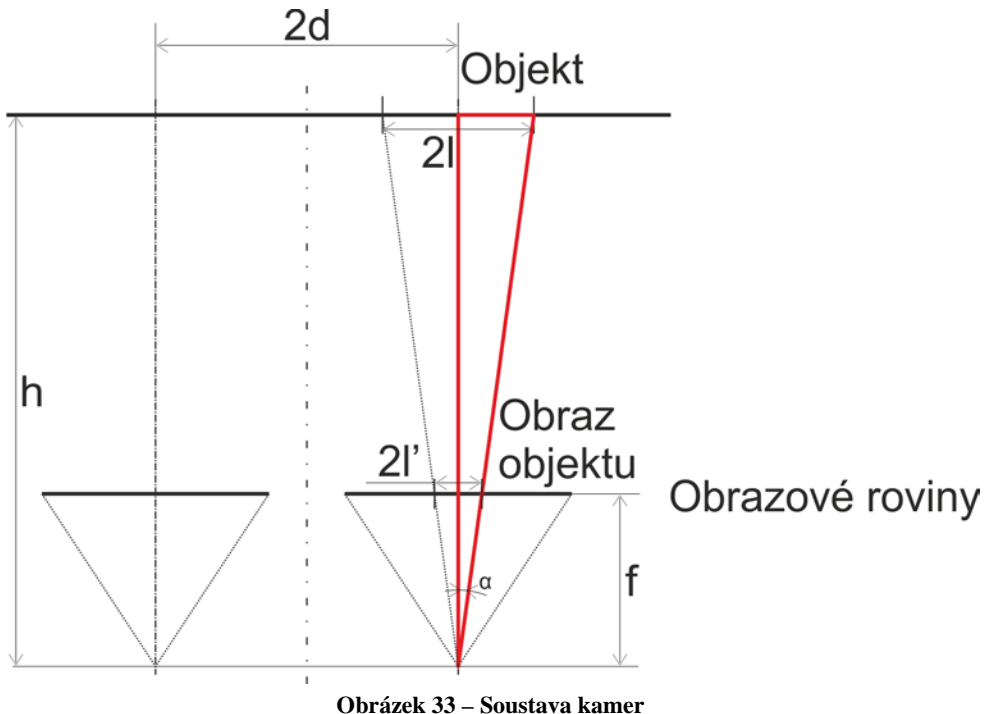

Návod na stanovení hodnoty parametru *f* nám poskytuje [obrázek 33.](#page-44-4) Na tomto obrázku je zobrazen štěrbinový model kamery. Abychom mohli vypočítat hodnotu *f*, musíme znát vzdálenost aparátu do snímaného objektu (hodnota *h*), rozměr snímaného objektu v délkových jednotkách (hodnota *2l*) a rozměr získaného obrazu tohoto objektu v pixelech (hodnota *2l´*). Vztahy 26 vyjadřují odvození vzorce pro výpočet ohniskové vzdálenosti *f*. Jednotkou této veličiny je pixel.

<span id="page-45-0"></span>
$$
\tan \alpha = \frac{l}{h}
$$
  
\n
$$
\tan \alpha = \frac{l'}{f}
$$
  
\n
$$
\frac{l}{h} = \frac{l'}{f}
$$
  
\n
$$
f = l' \frac{h}{l}
$$
\n(26)

Pro stanovení ohniskové vzdálenosti *f* byly vytvořeny funkce hledaniF a delkaF. Tyto funkce očekávají stereo-snímek kalibračního vzoru šachovnice takový, že normála vycházející ze středu šachovnice tvoří osu mezi snímači. Dále je nutné předat funkcím délku hrany čtverců (*l*) v kalibračním vzoru a vzdálenost (*h*) tohoto vzoru od fotoaparátu. Tyto funkce následně ve snímcích naleznou kříže šachovnic a vypočtou obrazovou délku hran čtverců (*l´*) šachovnice. Ze vztahů v rovnici [26](#page-45-0) pak pro každou délku vypočtou hodnotu ohniskové vzdálenosti. Výsledná hodnota je stanovena průměrem vypočtených ohniskových vzdáleností pro jednotlivé délky.

## <span id="page-46-0"></span>**7 VYHODNOCENÍ VÝSLEDKŮ PRÁCE**

V této kapitole se budu věnovat vyhodnocení přesností měření při použití kalibrovaných snímků z fotoaparátu Finepix Real 3D W1. Dále budou prezentovány vytvořené demonstrační programy zabývající se kalibrací snímků a rekonstrukcí prostorových dat z definované i obecné scény.

### <span id="page-46-1"></span>**7.1 Přesnosti měření**

Pro stanovení závislosti přesnosti měření na vzdálenosti měřeného objektu bylo sestaveno pracoviště s ližinami na optické desce. Základem tohoto pracoviště jsou dvě vzájemně kolmé ližiny. Jedna z nich může být kratší. Na delší ližině je umístěn jezdec s kalibračním vzorem. Kalibrační vzor je vytisknut na tvrdou čtvrtku, aby nedocházelo k jeho deformacím. Jedná se o šachovnice 8x5 čtverců. Na krátké ližině je pak umístěn jezdec s fotoaparátem. Fotoaparát je umístěn tak, aby při přiblížení kalibrační šachovnice na vzdálenost z=0 byl střed šachovnice a střed snímací soustavy ve stejné poloze. Střed snímací soustavy je definován jako střed spojnice středů zobrazovacích ploch. Parametry fotoaparátu byly nastaveny podle kapitoly [4.1.1.](#page-23-0) Pro zjednodušení snímané scény bylo použito černé látkové pozadí. Tím bylo urychleno následné vyhledávání šachovnice ve scéně a zpřehlednění scény. Celé pracoviště je zobrazeno na [obrázku](#page-46-2) 34.

Měření bylo zahájeno přesunem kalibračního vzoru do vzdálenosti, ve které je bezpečně zachycen na obou snímcích stereopáru. Tato vzdálenost byla změřena a zaznamenána. Následně byl pořízen stereoskopický snímek scény. Dále bylo pořízeno 33 takových snímků pro různé vzdálenosti v rozmezí 350mm až 900mm. Maximální vzdálenost byla limitována velikostí optické desky a délkou ližin. Proto nebylo proměřeno větší rozmezí hodnot vzdáleností.

<span id="page-46-2"></span>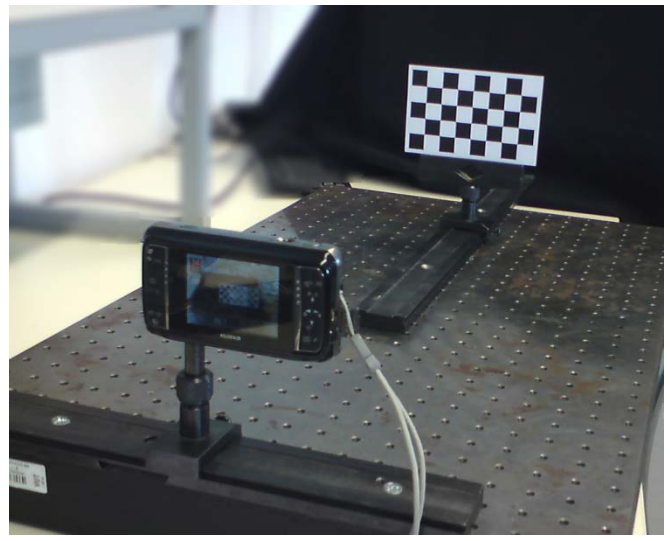

**Obrázek 34 – Pracoviště pro stanovení přesnosti měření**

Pro následné vyhodnocení byly ve snímcích nalezeny kalibrační vzory. Za pomoci dříve popsaných algoritmů byly stanoveny prostorové souřadnice křížů šachovnice. Na základě těchto souřadnic byly pak vypočteny reálné rozměry čtverců. Ze znalosti skutečných rozměrů a změřených byly pak stanoveny chyby měření horizontálních rozměrů ( $\Delta_X$  a  $\delta_X$ ) a chyby měření vertikálních rozměrů ( $\Delta_Y$  a  $\delta_Y$ ). Stejně tak byly stanoveny chyby měření vzdálenosti ( $\Delta$ z a  $\delta$ z) z vypočtených a ze skutečných vzdáleností kalibračního vzoru od fotoaparátu.

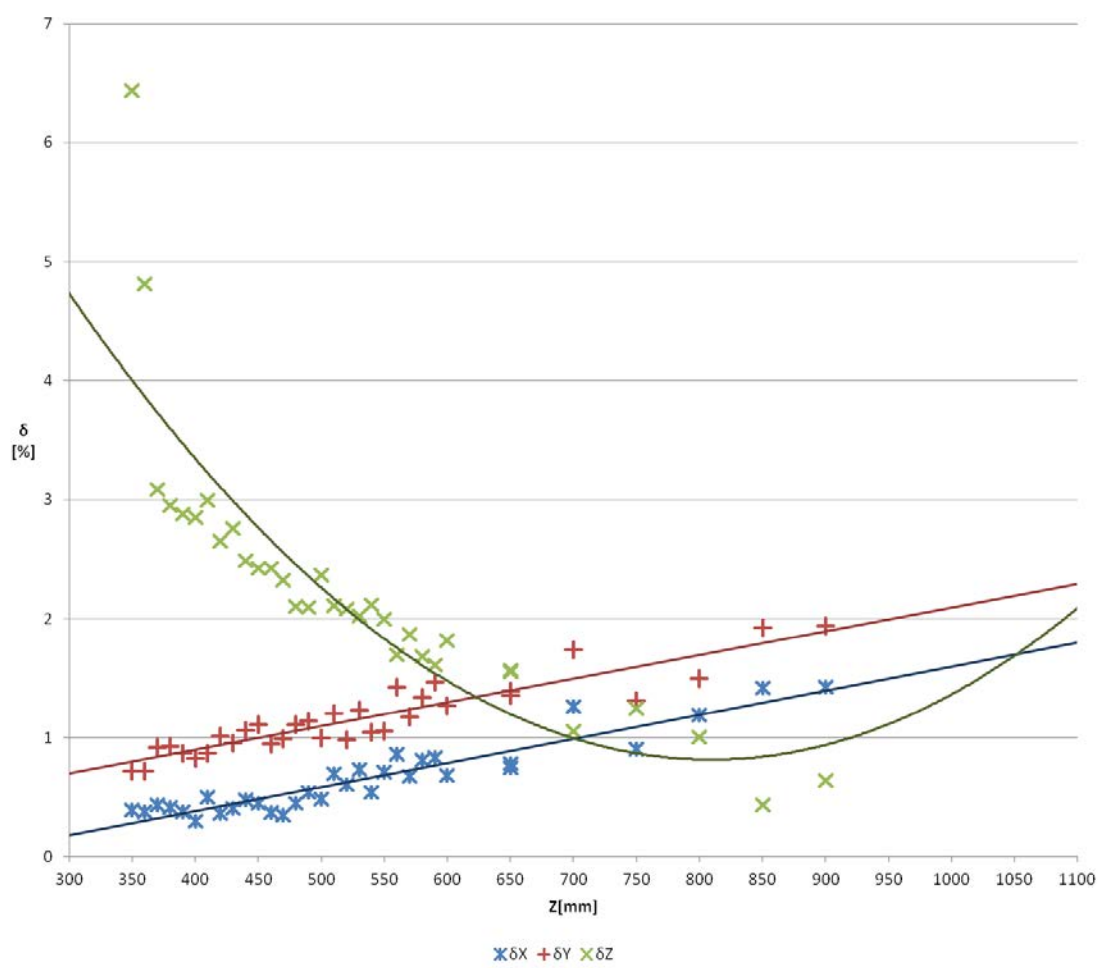

**Obrázek 35 - Závislost relativních chyb na vzdálenosti od fotoaparátu**

<span id="page-47-0"></span>Pro každou vzdálenost byly stanoveny průměrné hodnoty jednotlivých chyb. Výsledná závislost relativních chyb na vzdálenosti je zobrazen na [obrázku](#page-47-0) 35. Z tohoto grafu je patrné, že chyby měření rozměrů se lineárně zvyšují. Chyba měření vzdálenosti se mění exponenciálně. Nejlepších hodnot dosahovala ve vzdálenosti, na kterou byl fotoaparát kalibrován.

Absolutní chyby se v měřeném rozsahu chovaly obdobně jako chyby relativní. Absolutní chyba měření délky v horizontálním směru vykazuje lineární závislost na vzdálenosti a dosahuje maximální hodnoty 0,25mm. Závislost absolutní chyby vertikálních vzdáleností na vzdálenosti je také lineární a přibližně rovnoběžná se

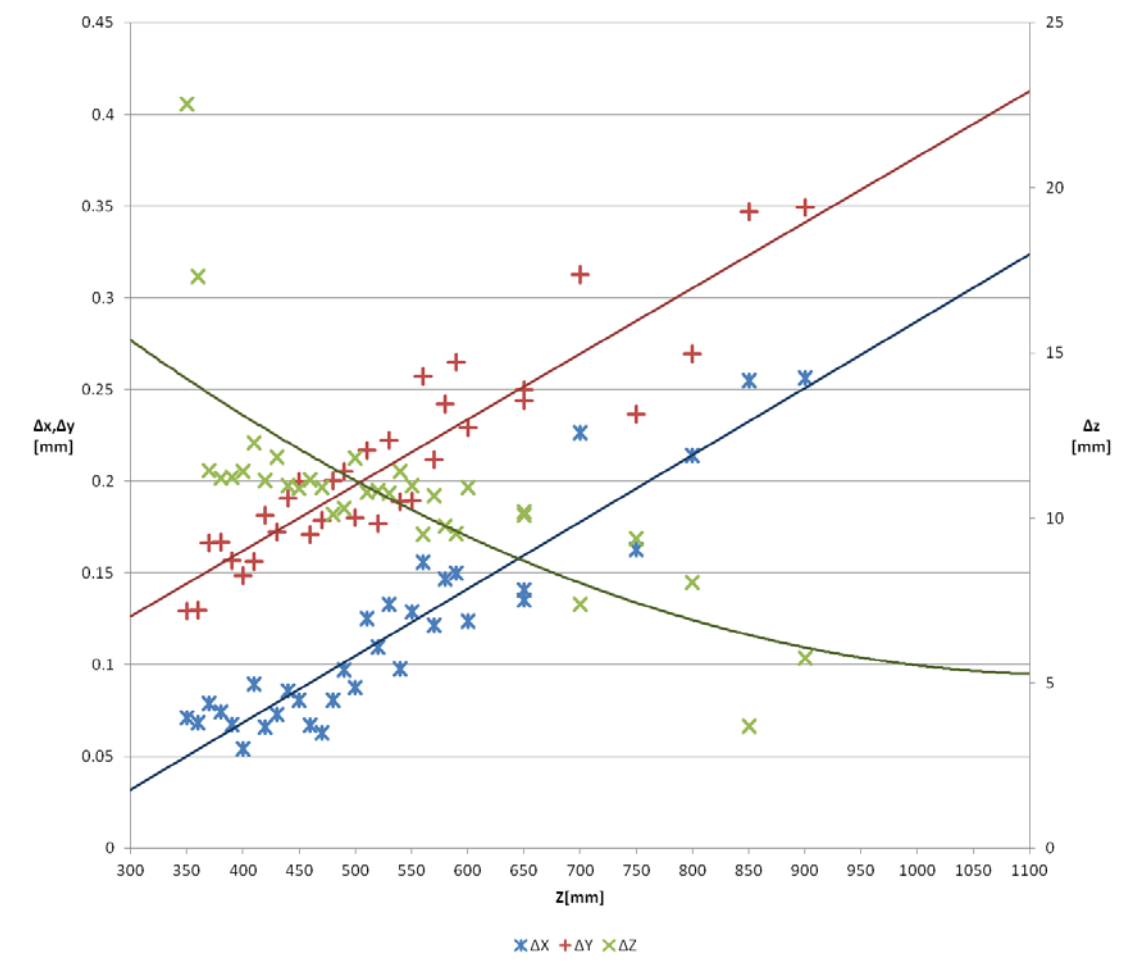

závislostí chyby horizontální. Dosahuje maximální hodnoty 0,35mm. Absolutní chyba měření vzdálenosti měla exponenciální charakter. Její maximální hodnota byla 22,5mm.

**Obrázek 36 – Závislost absolutních chyb na vzdálenosti od fotoaparátu**

Ze získaných závislostí vyplývá, že optimální vzdálenost snímaných objektů se pohybuje v rozmezí 550. až 800mm.

Kompletní balík naměřených hodnot je k dispozici v příloze 7.

#### <span id="page-48-0"></span>**7.2 Vizualizace získaných 3D dat**

Pro vizualizaci získaných 3D dat bylo využito formátu VRML, viz kapitola [3.3.](#page-20-0) Do tohoto formátu souboru jsou uloženy získané prostorové body v podobě koulí o poloměru 2 mm. Barvy těchto koulí jsou dány buď relativní vzdáleností od fotoaparátu, viz [obrázek](#page-51-1) 38, nebo barvou významného bodu v obraze. Pro export vektoru 3D bodů byla vytvořena funkce Expord3DBoduVRML. Následně je možné pro otevření získaného souboru použít některý z VRML prohlížečů. V této práci byl využit prohlížeč Cortona3D Viewer v7.0.

#### <span id="page-49-0"></span>**7.3 Ukázkové programy**

Za účelem demonstrace dosažených výsledků bylo vytvořeno několik demonstračních programů. Tyto programy jsou umístěny v přílohách na CD. Pro jejich správnou funkci je nutné mít v adresáři se spustitelným souborem také dynamické knihovny, jejichž seznam je uveden v [tabulce](#page-49-2) 2 a v případě potřeby jsou umístěny na přiloženém CD v příloze 5.

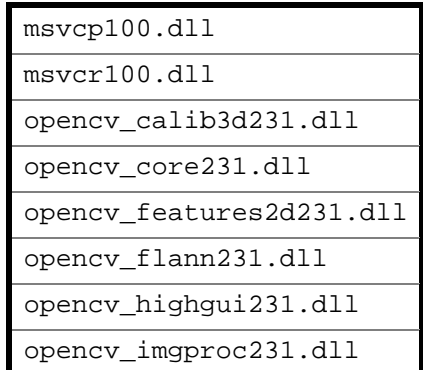

**Tabulka 2 – Seznam dynamických knihoven nutných ke spuštění testovacích programů**

### <span id="page-49-2"></span><span id="page-49-1"></span>**7.3.1 Ukázkový program – kalibrace fotoaparátu**

Tento program je určen pro nalezení koeficientů zkreslení objektivů a matice kamer stereoskopické snímací soustavy. Pro jeho správnou funkci je nutné mít k dispozici sérii stereoskopických fotografií totožného pevného kalibračního vzoru. Fotografie jsou pořizovány způsobem, jak popisuje kapitola [4.2.2,](#page-25-0) zabývající se kalibrací. Snímky musí být uloženy ve formátu PNG, nebo JPG. Názvy těchto souborů jsou složeny ze tří částí. První část je název, druhá je pořadové číslo, a poslední částí je identifikátor snímače. Název může být složen z libovolných alfanumerických znaků, ale u všech snímků musí být neměnný. Pořadové číslo je čtyřmístné, v případě čísel menších než tisíc jsou předchozí pozice vyplněny nulami. A konečně poslední částí názvu je identifikátor snímače. Jedná se o číselnou hodnotu. Pro levý snímek je rovna jedné a pro pravý snímek dvěma. Identifikátor snímače je od zbytku názvu oddělen podtržítkem. Příklad takového názvu tedy je: "DSCF0203\_1.JPG".

Aby program pracoval, potřebuje znát adresář, kde jsou kalibrační snímky uloženy, název snímků, počáteční pořadové číslo snímků, konečné pořadové číslo snímků a rozměry šachovnice. Tyto parametry má uživatel možnost zadávat buď pomocí vytvořených dotazů z konzole, nebo za pomoci parametrů programu. Parametry programu jsou zadávány v tomto pořadí: adresář zakončený symbolem "\", název, první pořadové číslo, poslední pořadové číslo, délka a výška šachovnice. Pozor, délka šachovnice se nezadává v počtu čtverců, ale v počtu křížení.

Po spuštění program nejdříve zjistí, zda se jedná o snímky ve formátu JPG, nebo PNG. Postupně otevře všechny snímky v daném rozsahu a vyhledá v nich kalibrační vzor. Pokud se ve zvoleném adresáři některý ze snímků nevyskytuje, program jeho zpracování přeskočí. Nalezené body pak předává funkcím pro hledání parametrů. Viz kapitola zabývající se kalibrací [\(4.2.3\)](#page-27-0).

Výstupem jsou konstanty zkreslení objektivů a matice kamer uložené ve složce *Parametry\_pro\_Kalibraci* do souborů ve formátu XML. Tyto soubory jsou využívány následujícími demonstračními programy pro kalibraci zpracovávaných snímků. Program je uložen na přiloženém CD v příloze 5. Je možné jej spustit souborem "Start-Kalibrace.bat", ve kterém jsou přednastaveny vstupní parametry.

## <span id="page-50-0"></span>**7.3.2 Ukázkový program – Analýza šachovnic**

Tento program umožňuje vyhledávání šachovnic ve scéně a výpočet souřadnic jejich křížů. Šachovnice ve scéně musí být úplné a mít stejný počet čtverců. Reálné rozměry šachovnic mohou být různé. Minimální rozměr šachovnice, který tento program je schopen detekovat je tři krát tři kříže. Umístěním šachovnice na sledovaný objekt je pak možné snadno a rychle určit jeho polohu vůči fotoaparátu.

Stejně jako předchozí testovací program i tento potřebuje při spuštění předání parametrů buď z konzole, nebo jako parametr při spuštění programu. Parametry se zadávají v tomto pořadí: cesta ke snímku ve formátu MPO; počet šachovnic ve scéně; šířka šachovnice; výška šachovnice. Na pořadí posledních dvou parametrů nezáleží. Další parametr je nepovinný, jedná se o parametr názvu. Tento parametr názvu se pak připojuje k názvům všech vytvořených souborů. Při snímání scén s více šachovnicemi je nutné umístit je tak, aby jejich spodní hrany byly v různých výškách. Jinak bude docházet k přiřazení falešných korespondencí.

Po spuštění programu proběhne otevření snímků z MPO souboru a jejich kalibrace na základě kalibračních parametrů uložených ve složce Parametry\_pro\_Kalibraci. Viz předchozí kapitola. V případě, že se nezdaří otevření snímků, nebo kalibračních dat, je program ukončen.

Ve zkalibrovaných snímcích se následně detekují kříže šachovnic a jsou stanoveny jejich prostorové souřadnice. Tyto prostorové body jsou pak následně v podobě 3D dat zapsány do souboru ve formátu VRML. Soubor je uložen ve vytvořené pracovní složce 3D\_data. Každému bodu je přiřazena barva v závislosti na vzdálenosti od fotoaparátu. Barvy bodů jsou tvořeny v barevném prostoru HLS. Složky sytosti a jasu jsou u všech bodů stejné a to 50%, co se mění je barevný tón. Hodnota barevného tónu je přiřazována tak, že nejbližšímu bodu k fotoaparátu je přiřazena hodnota *Hmin=0*, nejvzdálenějšímu bodu je přiřazena hodnota *Hmax=360* a bodům mezi těmito hodnotami je sytost přiřazena dle vztahu [27.](#page-50-1)

<span id="page-50-1"></span>
$$
H = \frac{H_{\text{max}}}{Z_{\text{max}} - Z_{\text{min}}} \cdot Z - \frac{H_{\text{max}}}{Z_{\text{max}} - Z_{\text{min}}} \cdot Z_{\text{min}}
$$
(27)

Vlivem převodu barvy z prostoru HLS do prostoru RGB vzniká barevná škála. Viz [obrázek 38.](#page-51-1) Z tohoto obrázku je patrné, že se nejedná přesně o prostor HLS, protože barva začátku a konce by měla být téměř totožná. To však není žádoucí, protože by nebyl barevně odlišitelný nejbližší a nejvzdálenější bod. Proto je pro *H(Zmax)* snížena hodnota saturace na hodnotu 0.

Dalším výstupem je pak stereoskopický obraz uložený ve složce "VysledneSnimky". V tomto obraze je zakreslen pravý a levý snímek v podobě anaglyfu, pro červený a zelený filtr. Červený filtr pro levé oko a pro pravé zelený.

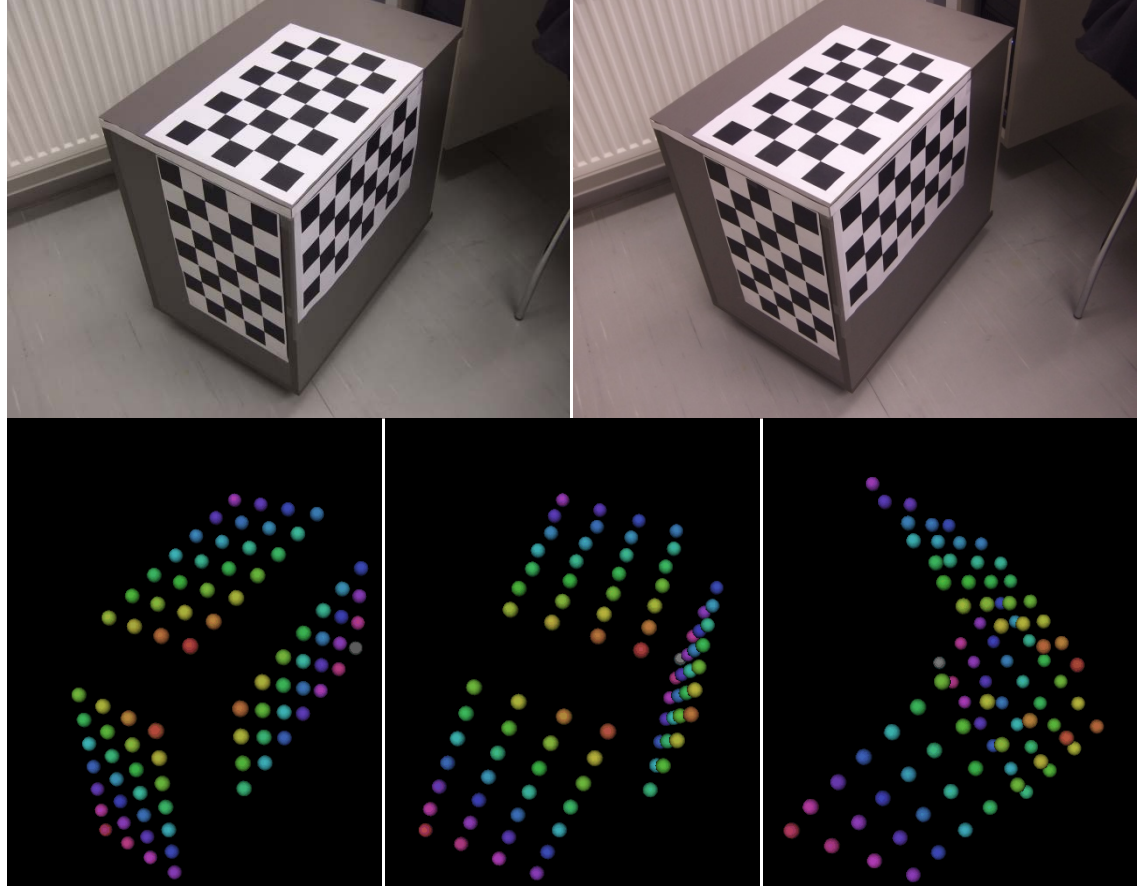

<span id="page-51-2"></span>**Obrázek 37 – Ukázka výsledku analýzy tři šachovnic. Snímky nahoře jsou vstupní snímky do programu, obrázky dole jsou pak výsledné body zobrazené v programu Cortona3D Viewer**

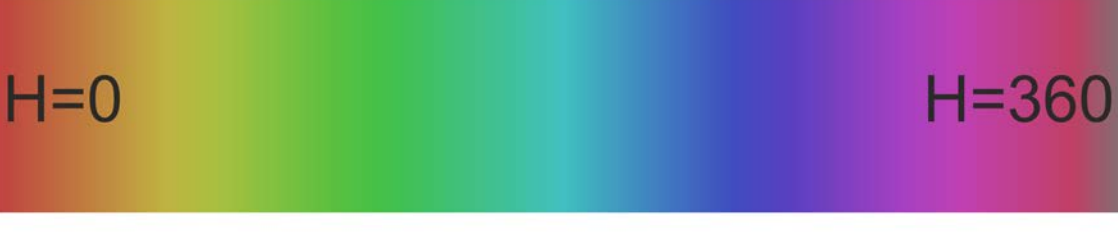

## <span id="page-51-1"></span> $Z_{min}$

 $Z_{\text{max}}$ 

**Obrázek 38 – Závislost barevného tónu na vzdálenosti bodu od fotoaparátu**

### <span id="page-51-0"></span>**7.3.3 Ukázkový program – Obecná scéna**

Tento program demonstruje hlavní výsledek mé práce. Ve vybraném stereo snímku vyhledá korespondenční body a provede jejich přepočet do prostorových souřadnic. Zpracovávaný stereo pár musí být nasnímán stejným stereo fotoaparátem, se stejnými parametry, jakými byly nasnímány snímky použité pro kalibraci.

Opět je nutné dodat programu jisté informace. Je možné je zadat jako parametry při spouštění programu. V případě, že nebudou tyto parametry zadány správně, uživatel bude mít možnost zadat je z konzole. Při zadávání parametrů je nutné dodržet toto pořadí: formát, ve kterém je stereo pár uložen; cesta k levému snímku; cesta k pravému snímku; kvalitu významných bodů; minimální vzdálenost objektů od fotoaparátu; maximální vzdálenost objektů od fotoaparátu; parametr názvu.

Možné formáty stereo snímků jsou MPO, JPG, nebo PNG. V případě že zvolíme formát MPO, tak se cesta k tomuto souboru zadává do cesty k levému snímku a cesta k pravému snímku je vynechána.

Kvalitou významných bodů si můžeme zvolit množství zpracovávaných bodů. Čím vyšší číslo bude zadáno, tím kvalitnější body budou detekovány, tudíž jich bude méně. Kvalitnějším bodem rozumějme bod, v jehož okolí dochází k větší změně jasové funkce.

Další co si může uživatel zvolit, je oblast zájmu, v níž předpokládá výskyt zkoumaného objektu. Tímto opatřením se sníží počet falešných korespondencí.

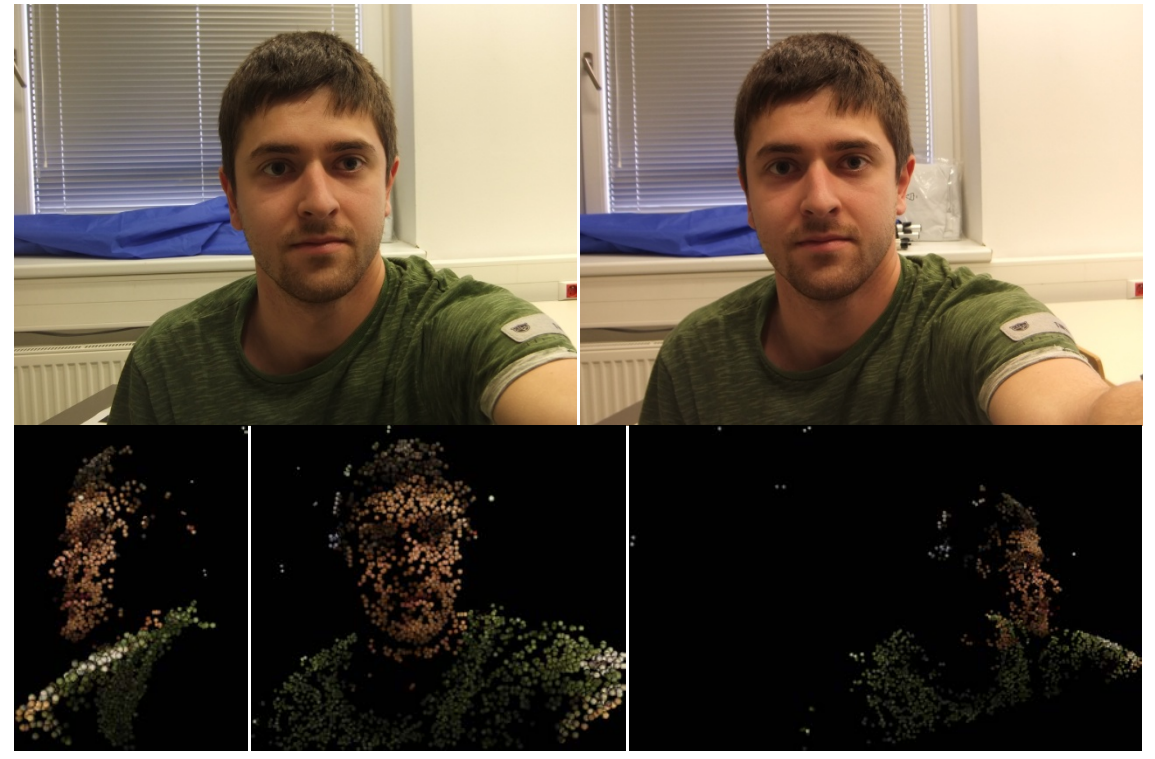

**Obrázek 39 – Ukázka výsledků programu zpracujícího obecné scény; snímky nahoře jsou vstupní snímky do programu, obrázky dole jsou pak výsledné body zobrazené v programu Cortona3D Viewer**

Výsledkem této funkce je pak soubor ve formátu VRML, obsahující nalezené korespondující body vykreslené v prostoru. Barvy těchto bodů jsou dány barvou oblasti, ve které se nachází v původním stereo snímku. Také získáváme PNG soubor s červenozeleným anaglyfem scény jako v případě předchozího programu.

### <span id="page-53-0"></span>**7.4 Vyhodnocení časové náročnosti výpočtů**

Funkčnost testovacích programů byla ověřena na různých počítačích s různými operačními systémy. Při testování funkčnosti byla také změřena doba nutná pro provedení výpočtů.

Na testování byl použit ukázkový program pro zpracování obecné scény s následujícími parametry. Hodnota kvality významných bodů byla zadána 10, minimální vzdálenost hledaných objektů 350mm a maximální vzdálenost 1m. Pro testování byl použit stereo snímek DSCF2347.MPO. V levém snímku bylo nalezeno 14 965 významných bodů a v pravém snímku 12 915. Mezi těmito body byly nalezeny korespondence, vypočteny prostorové souřadnice a uloženy do souboru ve formátu VRML. Časová náročnost vykonání tohoto programu je zaznamenána v [tabulce](#page-53-1) 3.

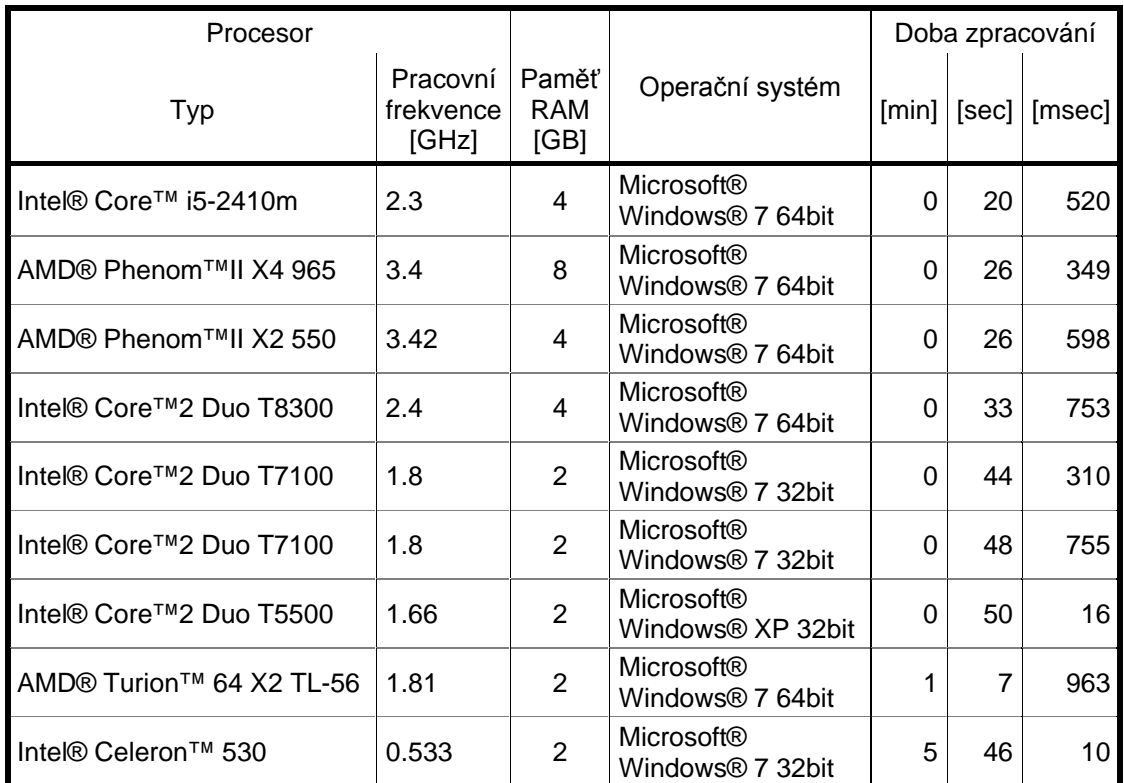

<span id="page-53-1"></span>**Tabulka 3 – Porovnání časové náročnosti výpočtů testovacího programu na různých počítačích**

## <span id="page-54-0"></span>**8 ZÁVĚR**

Pro vypracování této práce bylo nutno nastudovat značné množství materiálů v podobě odborných článků, specifikací a internetových stránek. V práci bylo popsáno několik metod získávání 3D dat ze scén. Vyzdvižena byla metoda pasivní triangulace, kterou ve své práci využívám. Také byly popsány různé formáty souborů pro ukládání trojrozměrných dat.

V průběhu práce bylo nasnímáno fotoaparátem Finepix Real 3D W1 značné množství stereo snímků. Tyto snímky jsou k dispozici ve formátu MPO na CD v příloze 3. Jsou rozděleny podle možného použití do složek: "*Kalibracni\_snimky*", "Prace\_s\_sachovnicemi" a "Obecna\_scena". Snímků byly pořízeny více jak dvě stovky, v příloze jsou rozděleny do složek podle toho zda byly pořízeny při nastavení fotoaparátu dle kapitoly [4.1.1.](#page-23-0)

V kapitole [4.1.1](#page-23-0) byla navržena vhodná optická scéna. Při jejím návrhu byly stanoveny parametry fotoaparátu, jako je hodnota citlivosti ISO, otevření clony, komprese obrazových dat a rozlišení snímků.

Získané snímky vykazovaly radiální zkreslení soudkovitého charakteru. Proto byla také část práce věnována kalibraci tohoto zkreslení. Byl také proveden test, při kterém byla zjišťována vzájemná poloha obrazových rovin snímačů ve fotoaparátu. Na základě tohoto testu byl stanoven předpoklad, že CCD čipy fotoaparátu jsou mírně natočeny k sobě, tato situace je zachycena na [obrázku](#page-33-0) 21. Čipy vykazovali vzájemné natočení 0,57%. Kromě toho byla také odhalena konstrukční vada. Jeden z rohů CCD čipu je oproti druhému vysunut. Po provedení rektifikace se mi podařilo docílit stavu, ve kterém jsou poměry délek v obrazech téměř rovny jedné, což byl požadovaný stav. Po rektifikaci byly čipy vzájemně natočeny o 0,03%. Porovnání stavu před rektifikací a po rektifikaci ilustrují obrázky [23](#page-34-0) a [24.](#page-34-1) Na těchto obrázcích jsou pro jednoduchost zobrazeny aproximované hodnoty. V příloze 1 jsou pak ukázány hodnoty před aproximací i s proloženou rovinou. Parametry proložené roviny byly stanoveny metodou nejmenších čtverců v prostředí Matlab. M-file s výpočtem těchto aproximací a zobrazením obrazových rovin je k dispozici v příloze 4.

Aby bylo možné získat ze zkalibrovaných stereo snímků prostorová data, je nutné v nich nalézt korespondence. Korespondence se stanovují mezi významnými body. V této práci se věnuji popisu několika metod vyhledávání významných bodů v obraze. Mezi těmito popisovanými metodami je i metoda SURF (Speeded Up Robust Features). Metoda SURF je implementována v knihovně pro zpracování obrazu OpenCV a byla použita při realizaci mé práce. OpenCV nabízí i jiné metody pro hledání významných bodů jako například SIFT a GoodFeaturesToTrack. Metoda SURF však vykazovala nejvyšší množství nalezených korespondencí. Proto byla vybrána jako vhodná metoda vyhledávání významných. Jakmile byly k dispozici významné body pravého a levého snímku bylo možné přistoupit k jejich porovnání a nalezení korespondujících párů. Pro

výpočet prostorových souřadnic bodů v souřadném systému kamery jsou využity obrazové souřadnice těchto korespondujících bodů

V kapitole [7.1](#page-46-1) byly stanoveny chyby výpočtu vzdálenosti a rozměrů v závislosti na vzdálenosti zkoumaného objektu od fotoaparátu. Za účelem stanovení těchto hodnot bylo sestaveno pracoviště s optickou lavicí a ližinami viz [obrázek 34.](#page-46-2) Chyby byly proměřeny v rozsahu 350 mm až 900 mm, maximální vzdálenost byla omezena délkou ližin. Chyby se v tomto rozsahu pohybovaly v rozmezí 0,3% až 6,5%. Nejnižších hodnot chyby dosahovaly ve vzdálenosti 800 mm a to v rozmezí jednoho až dvou procent. To bylo způsobeno tím, že právě na tuto vzdálenost byl fotoaparát kalibrován.

Dále ve své práci popisuji několik vytvořených programů pro prezentaci výsledků. Jedná se o tři programy. Jeden z nich provádí výpočet koeficientů zkreslení a matic kamer ze snímků kalibračních vzorů. Druhý vytvořený program využívá získané kalibrační parametry pro odstranění zkreslení a rektifikaci snímků. V takto opravených snímcích následně vyhledává šachovnice, jejichž počet a rozměr zadává uživatel. Jsou vypočteny prostorové souřadnice křížových bodů těchto šachovnic a následně uloženy do souboru ve formátu VRML 97. Těmto bodům jsou přiřazeny pseudobarvy v závislosti na vzdálenosti bodu od fotoaparátu. Výsledek je možné si prohlédnout na [obrázku](#page-51-2) 37. Poslední ukázkový program provádí veškeré výše popsané operace. Provede kalibraci snímků. Vyhledá v obrazech významné body. Určí korespondence mezi významnými body. Vypočítá prostorové souřadnice korespondujících bodů a uloží je do souboru ve formátu VRML 97. Tentokrát jsou prostorovým bodům přiřazeny barvy ze snímků.

Nakonec bylo provedeno testování programu pro zpracování obecné scény. Program byl spouštěn na počítačích s různými procesory a různými operačními systémy. Předmětem testování bylo, zda program proběhne řádně a jaká je časová náročnost výpočtu. Při běhu tohoto programu je v levém snímku nalezeno 14 965 významných bodů a v pravém snímku 12 915. Následně jsou mezi těmito body hledány korespondence. Doba potřebná pro tyto výpočty se ve většině měření pohybovala pod hranicí jedné minuty, jen v případě starších procesorů tuto hranici přesáhla a to dokonce i pětkrát. Ve většině případů byl program testován na operačním systému MS Windows 7, ale správně pracoval i na systému MS Windows XP.

Pro zobrazení výsledných prostorových dat byl využit program Cortona Viewer.

V práci by se dalo dále pokračovat vylepšením algoritmů pro detekci významných bodů. Také by se dala zlepšit metoda vyhledávání korespondencí a snížit tak počet nepřiřazených bodů. Další věc, která by se dala vylepšit je zobrazení prostorových dat. A to tak, že namísto v současnosti vykreslovaných bodů by se vykreslovali plochy, jejichž vrcholy by byly tyto body.

Při dodržení správného nastavení fotoaparátu, je možné jej použít pro měření prostorových souřadnic objektů ve vzdálenosti 550 mm až 1050 mm s chybou vzdálenosti a rozměrů menší než 2%.

## **Literatura**

- <span id="page-56-0"></span>[1] ING. KALOVÁ, Ilona; ING. HORÁK, Karel. *Elektrorevue* [online]. 2005 [cit. 2011-05- 22]. Optické metody měření 3D objektů. Dostupné z WWW: <http://www.elektrorevue.cz/clanky/05023/index.html>.
- [2] ING. ŘÍHA, Kamil; ING. HUJKA, Petr. *Elektrorevue* [online]. 2005 [cit. 2011-05-22]. Epipolární geometrie. Dostupné z WWW: <http://www.elektrorevue.cz/clanky/05017/index.html>.
- <span id="page-56-1"></span>[3] *Multi Picture Format*. [s.l.] : Camera & Imaging Product Association, 2009. 61 s. Dostupné z WWW: <http://www.cipa.jp/english/hyoujunka/kikaku/pdf/DC-007\_E.pdf>.
- [4] RYPL, Daniel; BITTNAR, Zdenek. *Mech.fsv.cvut.cz* [online]. 2005-11-05 [cit. 2011-05- 27]. Triangulation of 3D Surfaces Described by Stereolithography Files. Dostupné z WWW: <http://mech.fsv.cvut.cz/~dr/papers/Lisbon04/lisbon04.html>.
- [5] VRML. In *Wikipedia : the free encyclopedia* [online]. St. Petersburg (Florida) : Wikipedia Foundation, October 2002, last modified on March 2011 [cit. 2011-05- 27]. Dostupné z WWW: <http://en.wikipedia.org/wiki/VRML>.
- <span id="page-56-3"></span>[6] *The Virtual Reality Modeling Language*. [s.l.] : [s.n.], 1995. 20 s. Dostupné z WWW: <http://paulbourke.net/dataformats/vrml1/>.
- <span id="page-56-2"></span>[7] *Solid3DTech* [online]. 2007 [cit. 2011-05-27]. Gallery. Dostupné z WWW: <http://www.solid3dtech.com/gallery.html>.
- <span id="page-56-4"></span>[8] *Finepix Real 3D W1, owner's manual*. Kleve (Germany) : Fujifilm, 2009. 128 s. Dostupné z WWW: <http://www.fujifilm.com/products/3d/camera/finepix\_real3dw1/>.
- <span id="page-56-6"></span>[9] JÄHNE, Bernd, Horst HAUSSECKER a Peter GEISSLER. *Handbook of computer vision and applications*. San Diego: Academic Press, c1999. ISBN 012379773X3
- <span id="page-56-5"></span>[10] LANGANIÉRE, Robert. *OpenCV 2 Computer Vision Application Programming Cookbook*. Packt Publishing, 2011. ISBN 978-184-9513-241.
- <span id="page-56-7"></span>[11] BAY, Herbert, Tinne TUYTELAARS2, a Luc VAN GOOL. SURF: Speeded Up Robust Features. 14. Dostupné z: http://www.vision.ee.ethz.ch/~surf/eccv06.pdf
- [12] Aperture. In: Wikipedia: the free encyclopedia [online]. San Francisco (CA): Wikimedia Foundation, 2001- [cit. 2012-04-27]. Dostupné z: http://en.wikipedia.org/wiki/Aperture

<span id="page-57-0"></span>[13] REZEK, Štěpán. Vizualizace v e-learningových systémech pro mobilní robotiku. Praha, 2009. Dostupné z: https://dip.felk.cvut.cz/browse/pdfcache/rezeks1\_2009dipl.pdf. Diplomová práce. ČVUT v Praze.

## **Seznam zkratek**

Exif – Exif jsou data, která ke snímkům přikládá fotoaparát, mohou obsahovat značku fotoaparátu, datum pořízení snímku, nastavení fotoaparátu a jiné.

APPn – Značky JPEG segmentů, kterých se týká Exif specifikace.

- SOI Počátek snímku.
- EOI Konec snímku.
- VRML Virtual Reality Modeling Language; jazyk modelování virtuální reality.
- SURF Speeded Up Robust Features
- XML Extensible Markup Language; rozšiřitelný značkovací jazyk
- CCD Charge-coupled device

## **Seznam příloh**

**Příloha 1** – Doplňující obrázky pro kapitolu [4.2.6.](#page-31-1)

**Příloha 2** – Příklady rekonstruovaných 3D dat ze stereo snímků.

**Příloha 3** – Databáze snímků ve formátu MPO, uložená na přiloženém DVD.

**Příloha 4** – Doplňující materiál pro kapitolu [4.2.6.](#page-31-1) M-file vykreslující zobrazovací plochy. Příloha je umístěna na přiloženém DVD.

**Příloha 5** – Prezentační programy s knihovnami. Příloha je umístěna na přiloženém DVD.

**Příloha 6** – Zdrojové kódy vytvořených funkcí vytvořených v prostředí MS Visual Studio 2010. Příloha je umístěna na přiloženém DVD.

**Příloha 7** – Kompletní balík naměřených hodnot pro stanovení přesnosti měření. Příloha je umístěna na přiloženém DVD.

# **Příloha 1**

Vykreslené poměry délek v pravém a levém snímku v závislosti na poloze v obraze před rektifikací. Na snímcích jsou vidět roviny získané z vypočtených hodnot poměrů a proložené roviny.

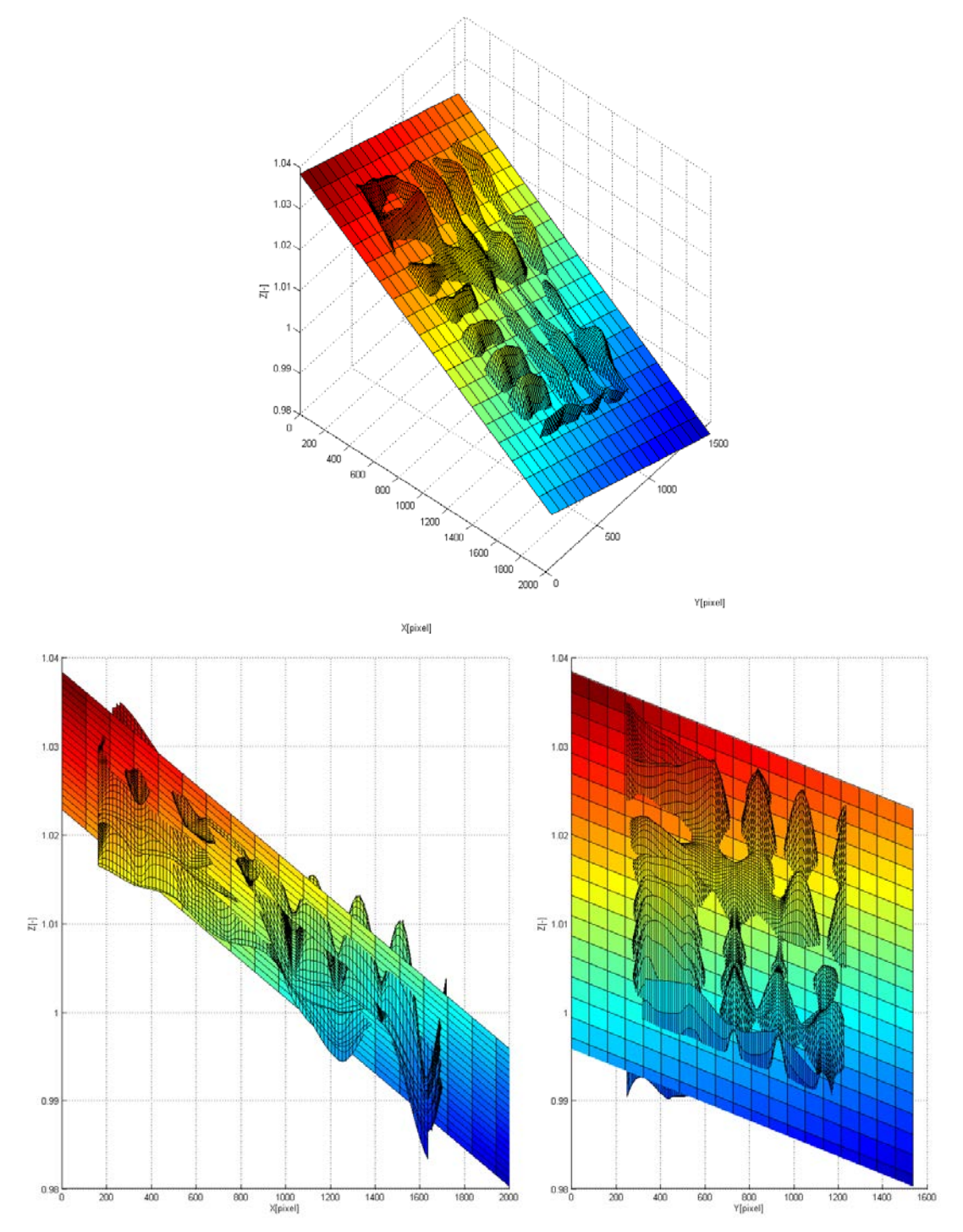

Vykreslené poměry délek v pravém a levém snímku v závislosti na poloze v obraze po rektifikaci. Na snímcích jsou vidět roviny získané z vypočtených hodnot poměrů a proložené roviny.

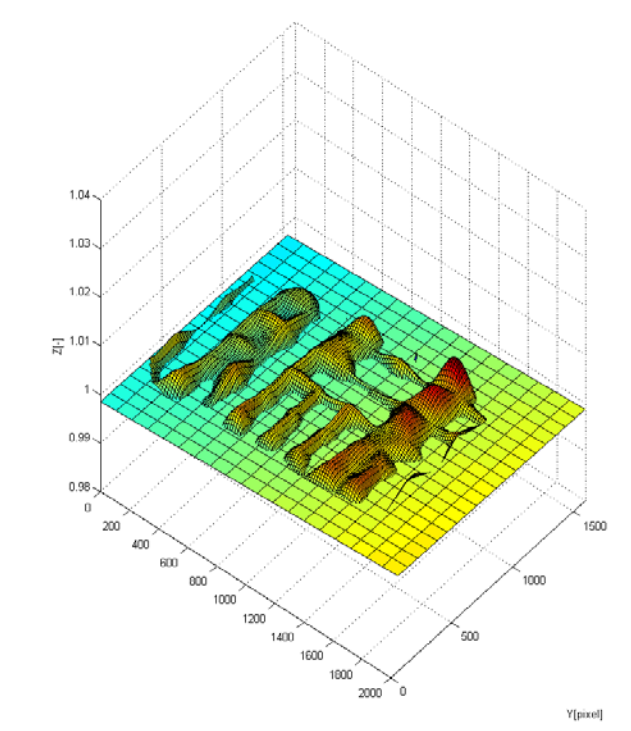

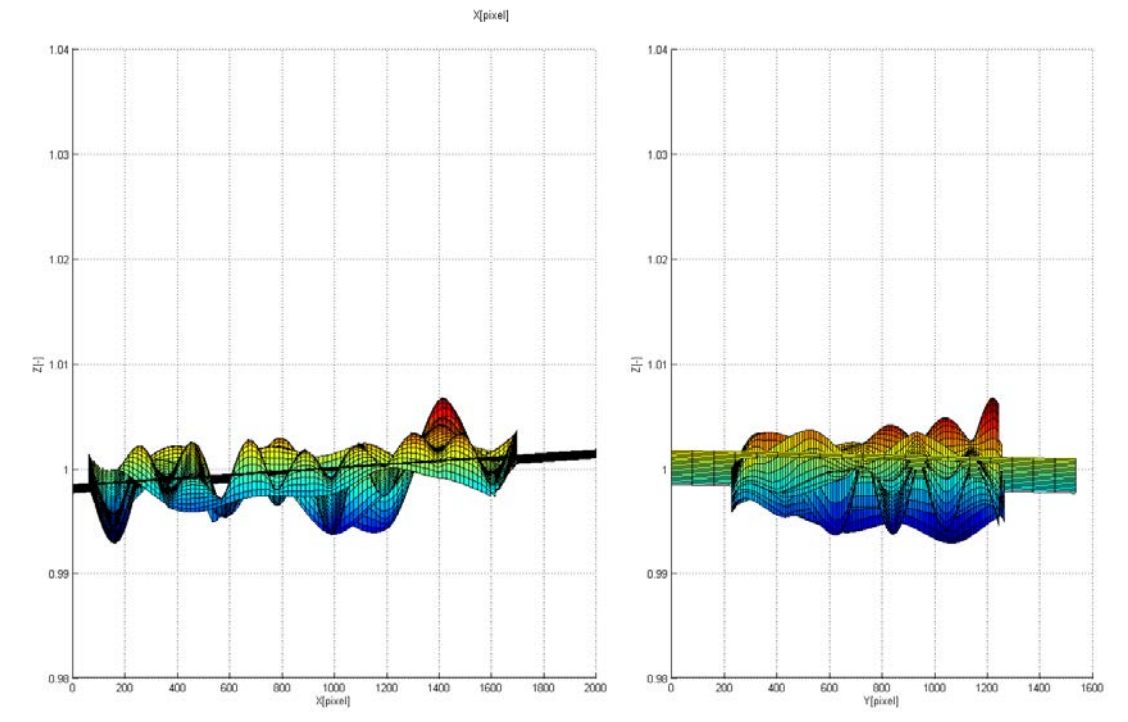

# **Příloha 2**

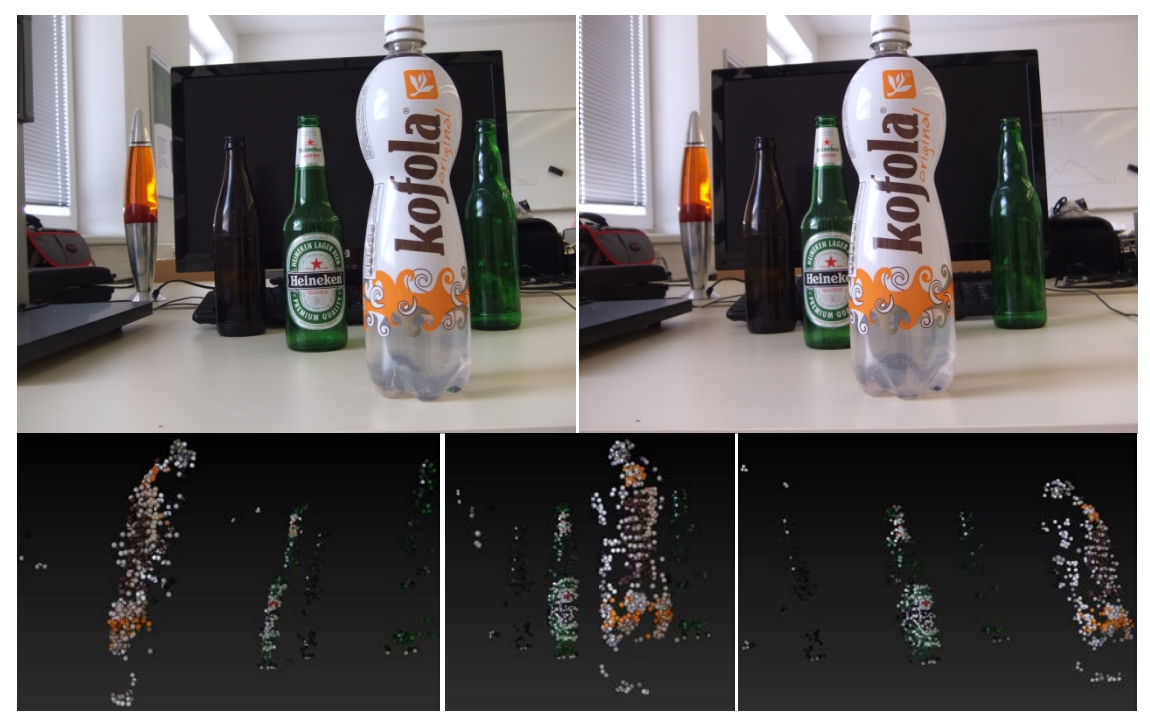

Nalezených korespondencí: 2 169.

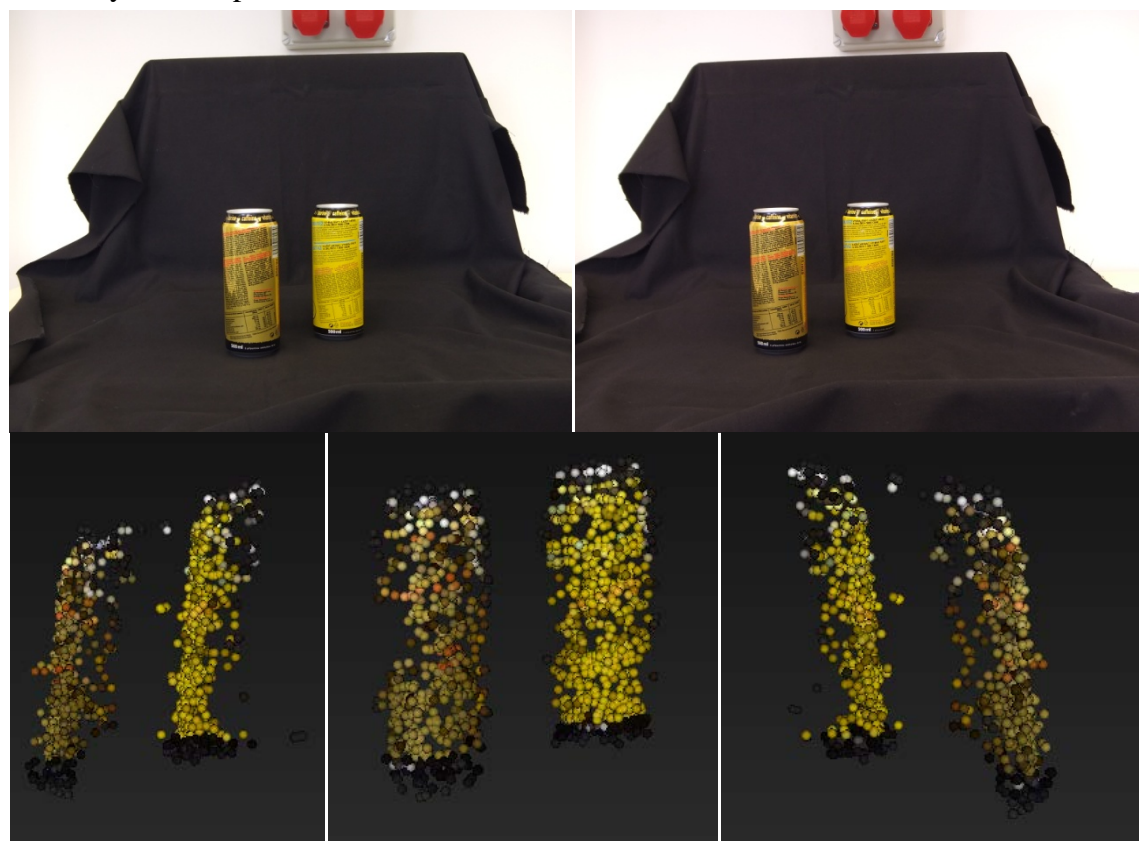

Nalezených korespondencí: 1 612.